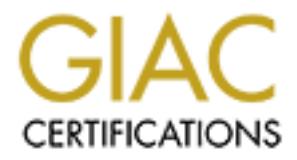

## Global Information Assurance Certification Paper

## Copyright SANS Institute [Author Retains Full Rights](http://www.giac.org)

This paper is taken from the GIAC directory of certified professionals. Reposting is not permited without express written permission.

## [Interested in learning more?](http://www.giac.org/registration/gcux)

Check out the list of upcoming events offering "Securing Linux/Unix (Security 506)" at http://www.giac.org/registration/gcux

# **Securing an HP-UX 11.11 Cluster** Securing an HP-UX 11.11 Cluster

Steve Ball GIAC Certified UNIX Security Administrator (GCUX) Practical Assignment 2.0 December 13, 2003

#### **Description**

A request has been approved for the IT staff to provide a secure and highly available proxy server to pass secure FTP requests for secure EDI mailbox data exchange.

The server will be accessible from the Internet for approved trading partners using a third party product from Cleo Corporation, Cleo FTP Client Software. The software will utilize authentication and encryption to provide the secure connection. The installation and configuration of this product in not in the direct scope, although, the securing of the used TCP services through the proxy server are.

The system will be installed with minimum operating system requirements and various tools will be deployed to monitor and prevent the system from being compromised by unauthorized users. The EDI application is business critical, for this reason the proxy server must be highly available and redundant.

#### **Infrastructure Overview**

The following diagram represents the overall infrastructure of the proxy landscape design. All components are redundant, only bastnode1 and bastnode2 are in scope.

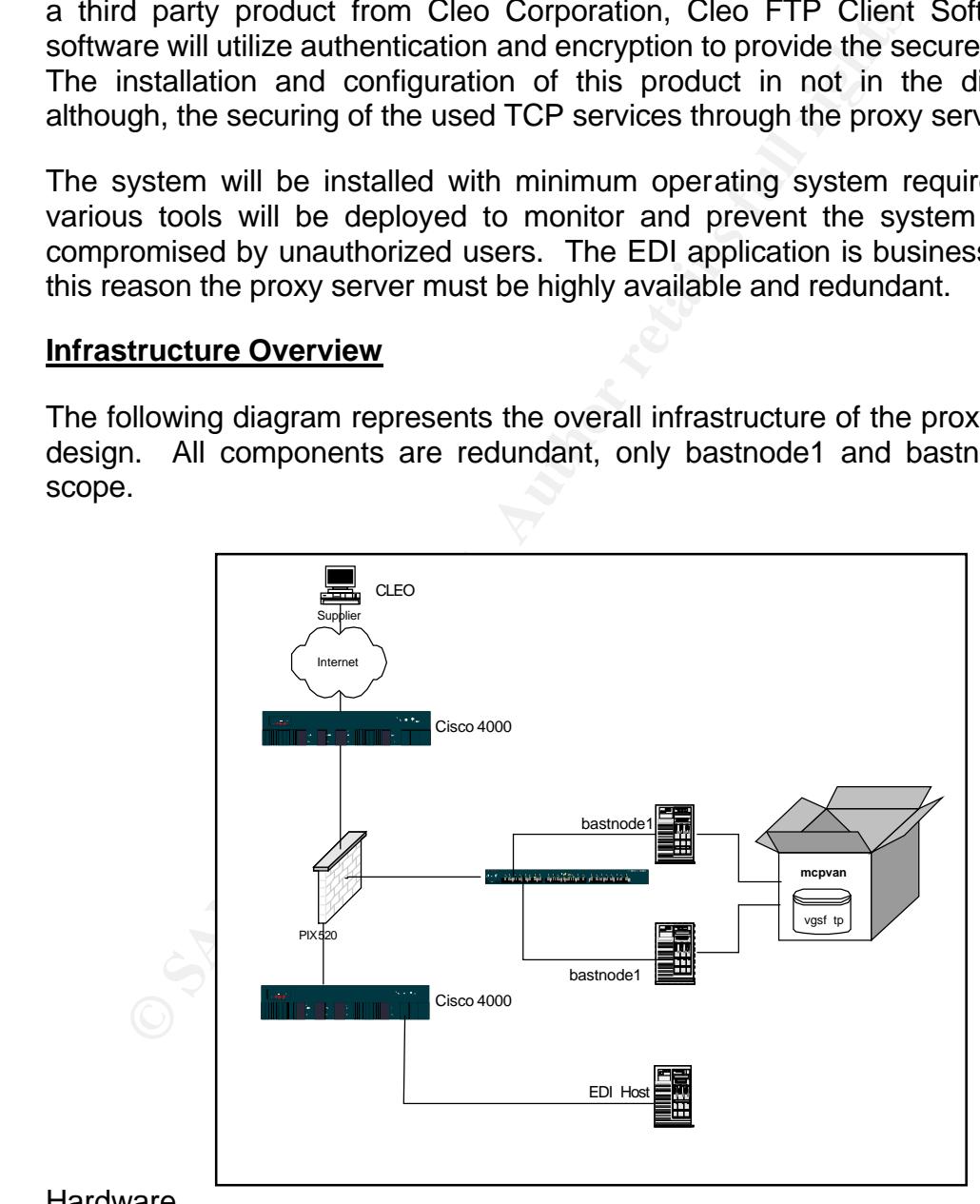

#### Hardware

• 2 HP9000/SD64000 (Superdome) partitions

- Two PA-RISC 875 Mhz processors
- 4 GB memory
- One XP1024 13.5GB Disk dedicated
- One XP1024 13.5GB Disk shared for the cluster
- Two HP PCI 1000Base-SX Network Interface Card in each Partition

#### Operating System

• HP-UX 11.11 Mission Critical June 2003 Release

#### **Applications**

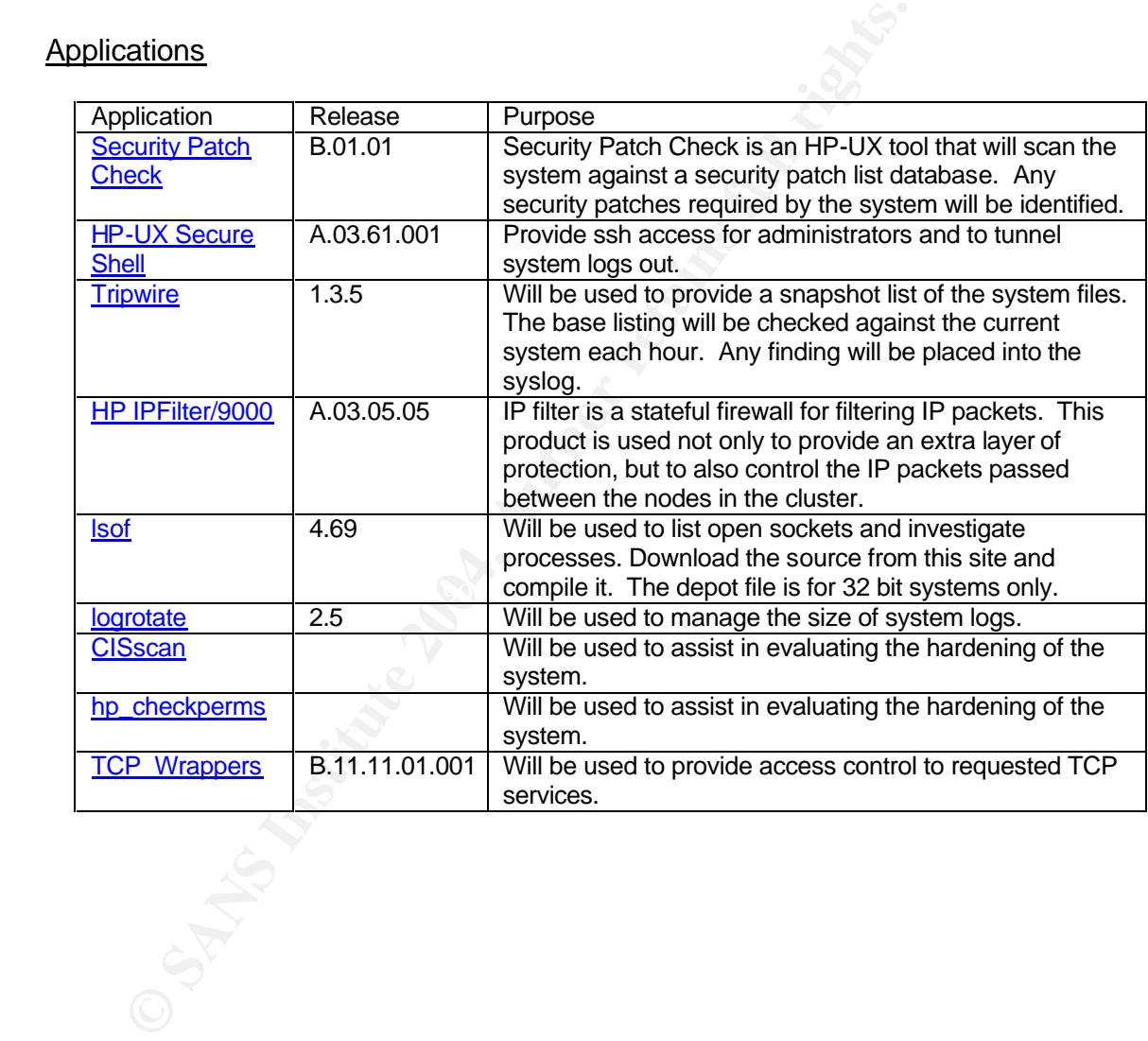

#### **Risk Analysis**

The customer of this system has their business depending on it. The risks are high and all precautions must be taken.

Setting up a clustered environment reduces the risk of hardware, network and operating system failure, yet security always remains a risk.

The system is physically secure in a data center with personal card reader access and logging. An operations team that monitors all activity staffs the data center.

A Root privilege belongs to a very small team of administrators and is not provided to anyone. A sealed envelope copy is in a safe in the security office.

Stem is physically secure in a data center with personal carry system is physically secure in a data center with personal carry staffs the obvertiones the avery small team of administrators an one. A sealed envelope copy i To allow the customer to believe they have made a good business decision and save a great deal of money, the systems will be hardened to prevent and/or detect the following vulnerabilities:

- <sup>q</sup> Unauthorized Access
- <sup>q</sup> Unauthorized Privileges
- <sup>q</sup> Buffer Overflow attacks
- $\mathbb{R}$ <sup>q</sup> Trojan Horse attacks
	- <sup>q</sup> Denial of Service attacks

The system administrators have worked closely with the network team and IT security officials to develop the strategy deployed.

#### **Step by Step Guide**

#### **Overview**

In the subject and only the actual install plotess will be explored to the HP-UX application CD, Latest Patcher<br>
are CD.<br>
Installing O/S Security Patches, Security applications<br>
ο Installing Additional Applications<br>
ο Rem Since the systems are Virtual Partitions on the HP Superdome, the installation must be performed from an ignite/ux server. The procedure to create the depot is not part of the scope and only the actual install process will be explain. The Ignite-UX depot does include the HP-UX application CD, Latest Patch CD and Latest Firmware CD.

- Installing O/S Security Patches, Security applications
	- o Installing Base HP-UX 11.11
	- o Installing Additional Applications
	- o Remove Unnecessary Applications
	- o Install Latest Security Patches from Hewlett Packard
	- o Securing Saved Patches
	- o Mount file systems securely
- Securing the O/S
	- o Converting to a Trusted System
	- o Remove Global Privileges
	- o Fix PAM CDE issues
	- o Set the default umask
	- o Delete Unnecessary Accounts
- $\circ$  Modify the home directory for the root account
	- o Configure nsswitch.conf
	- o Allow root login to console only
	- o Secure the console
	- o Protecting against remote logins
	- o Disable console logging
	- o Disable password and group caching and hashing
	- o Disable ptydaemon
	- o Modify setuid and setgid privileges
	- o Change World Writeable Files and Directories
	- o Restrict at and cron to authorized users
	- o Create warning banners
	- $\bigcirc$  o Modify login profiles
		- o Kernel Level Stack Buffer Overflow protection
		- o Enable enhanced security options
		- o System Logging
		- o Resolve Issues found by CIS scan tool
	- Securing the Network
		- o Configure network time daemon
		- o Disable rbootd
- o Disable unnecessary inetd services
- o Stop syslogd from listening on the network
- o Disable SNMP Daemons
- o Disable sendmail
- o Disable NFS
- o Disable DCE
- o Disable NIS comsec
- o Disable samd
- o Secure FTP
- o Network Tuning for Security
- Validating the System
- **Exercise The System Constant of Security Validating the System Constant of Recurity (CIS) scan tool**<br>
Construction Constant Security (CIS) scan tool<br>
Constant of Mexical order to the restart<br>
Curster Implementation<br>
Maint o Center for Internet Security (CIS) scan tool
	- o Review output of netstat
	- o Investigate open ports with lsof
- Cluster Implementation
- Maintenance

#### **System Installation**

#### **1. Installing Base HP-UX 11.11**

To insure the system is not compromised during the installation, perform the installation on a secure network, or even better, a standalone network switch. From a node within the npar, perform a vparboot and instruct the vpar to boot from the ignite server

- <sup>q</sup> vparboot –p vparnode1 –I ignitenode1,,/opt/ignite/boot/WINSTALL
- <sup>q</sup> Use ^A to access the console of vparnode1
- <sup>q</sup> Select Ignite-UX server based installation and Advanced User interface options

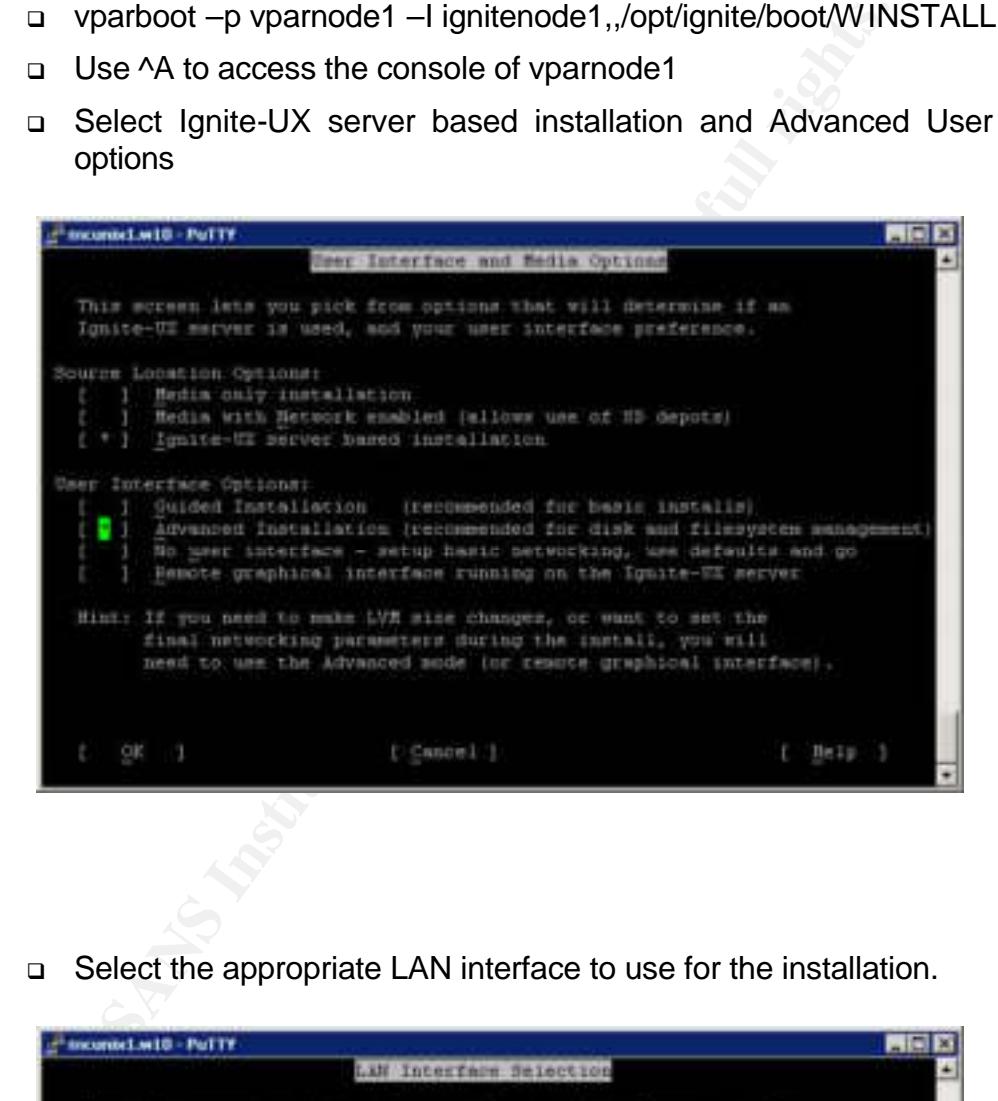

□ Select the appropriate LAN interface to use for the installation.

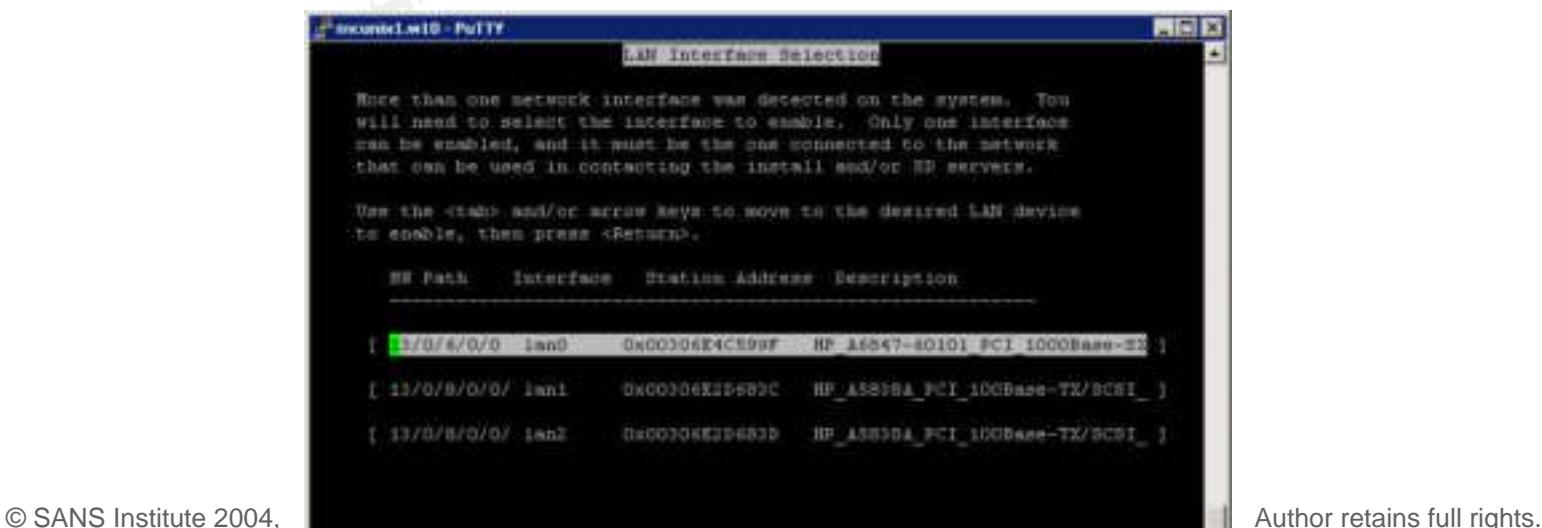

<sup>q</sup> Provide all the TCP/IP information for the ignite server to use when setting up the new server named bastnode1

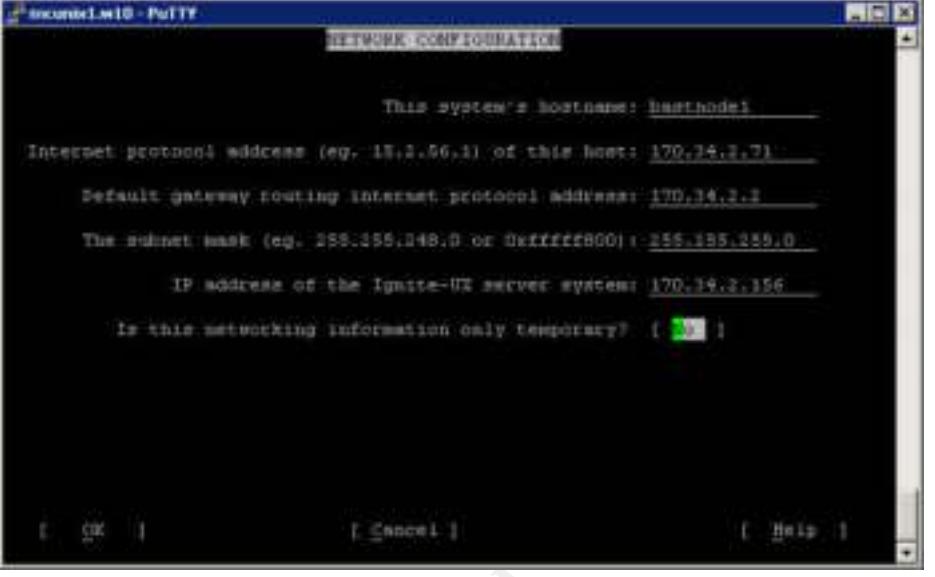

□ Select the correct configuration to install and proper boot disk. Since this is a highly available cluster, the mission critical install is selected as well.

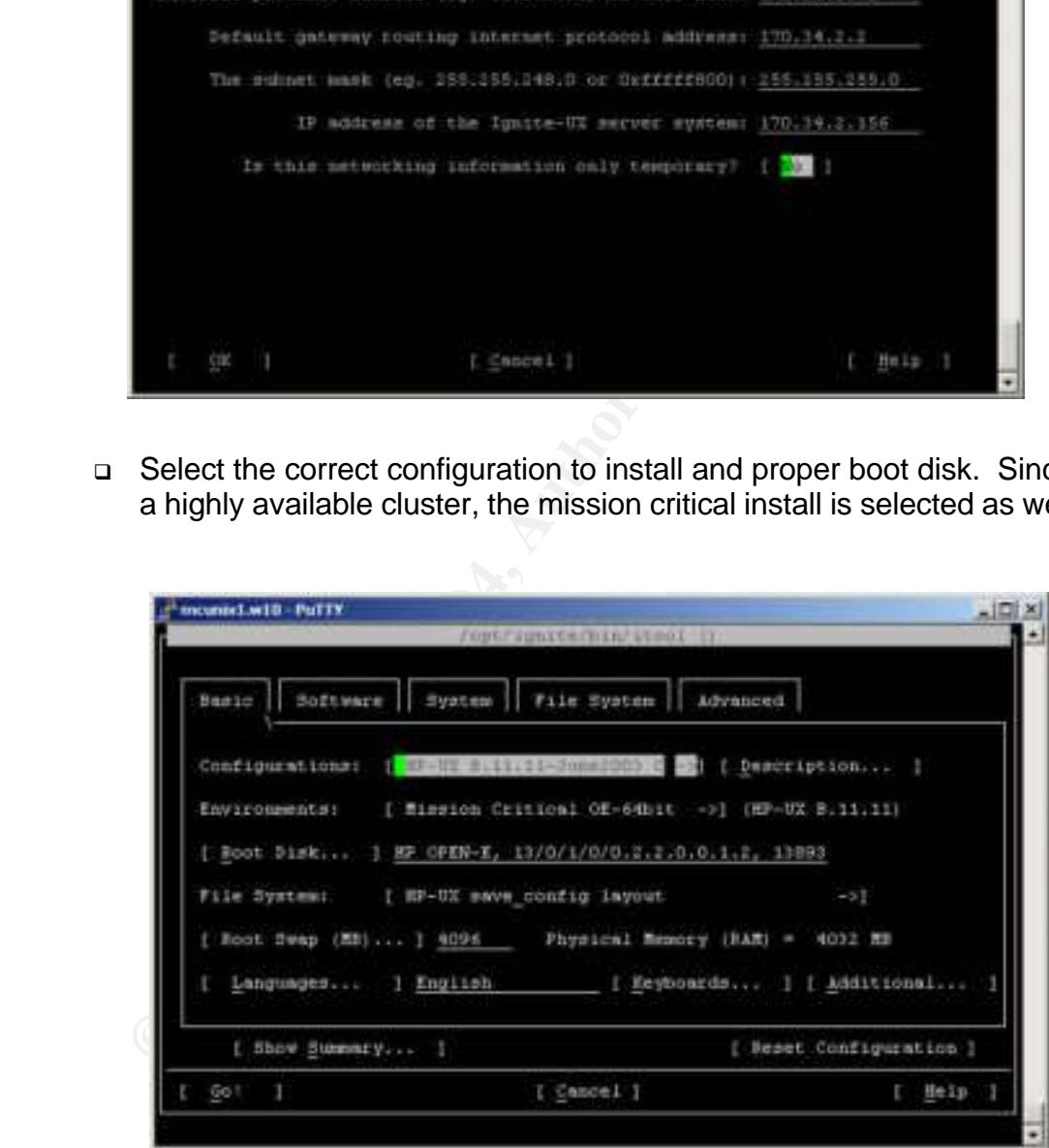

<sup>q</sup> The software selection is important and will save time later by reducing the amount of software to remove. Activate the software tab and add/remove as shown below.

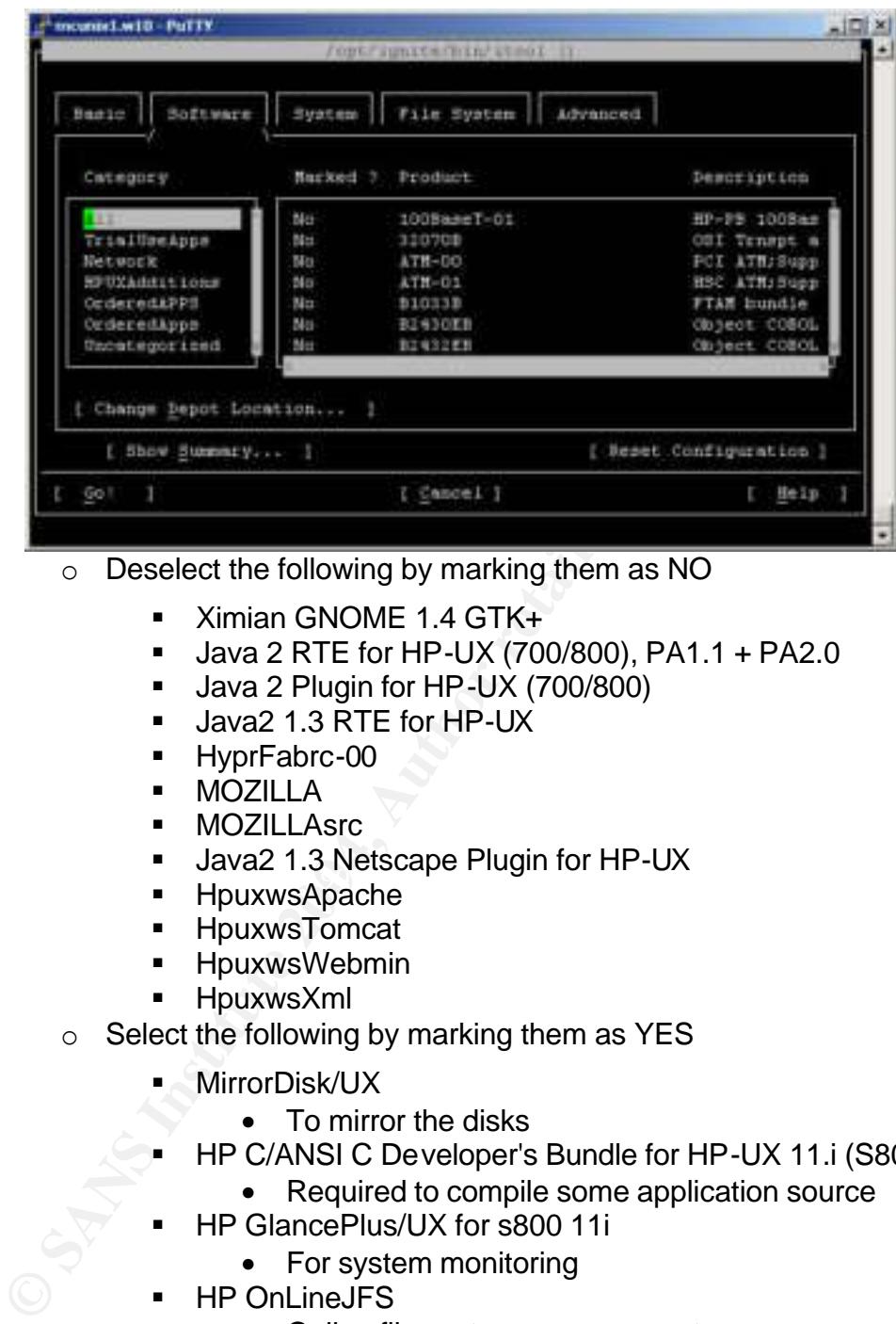

- o Deselect the following by marking them as NO
	- ß Ximian GNOME 1.4 GTK+
	- **Java 2 RTE for HP-UX (700/800), PA1.1 + PA2.0**
	- ß Java 2 Plugin for HP-UX (700/800)
	- **Java2 1.3 RTE for HP-UX**
	- HyprFabrc-00
	- **B** MOZILLA
	- **MOZILLAsrc**
- Java2 1.3 Netscape Plugin for HP-UX<br>■ Hauxwe∆aasbe
	- **HpuxwsApache**
	- **H**puxwsTomcat
	- **H**puxwsWebmin
	- **HpuxwsXml**
	- o Select the following by marking them as YES
		- **MirrorDisk/UX** 
			- To mirror the disks
		- ß HP C/ANSI C Developer's Bundle for HP-UX 11.i (S800)
			- Required to compile some application source
		- **HP GlancePlus/UX for s800 11i** 
			- For system monitoring
		- **HP OnLineJFS** 
			- Online file system management
		- MC / ServiceGuard
			- Clustering
		- HP IPFilter 3.5alpha5
			- IP filtering
		- $\blacksquare$  Ignite-IA-11-11
			- To create bootable/restorable system image
- Perl Programming Language
	- Used with various tools
- Partition Manager HP-UX
	- Used to enable the partition to boot
- **HP-UX Virtual Partitions** 
	- Used to enable the partition to boot
- **Wirtual Partition Manager HP-UX** 
	- Used to enable the partition to boot.
- <sup>q</sup> Activate the System tab and set the root password, timezone, the other information will be completed later.
- <sup>q</sup> In the File System tab area, setup and/or modify the sizes of the file systems. The following was setup for this particular system:

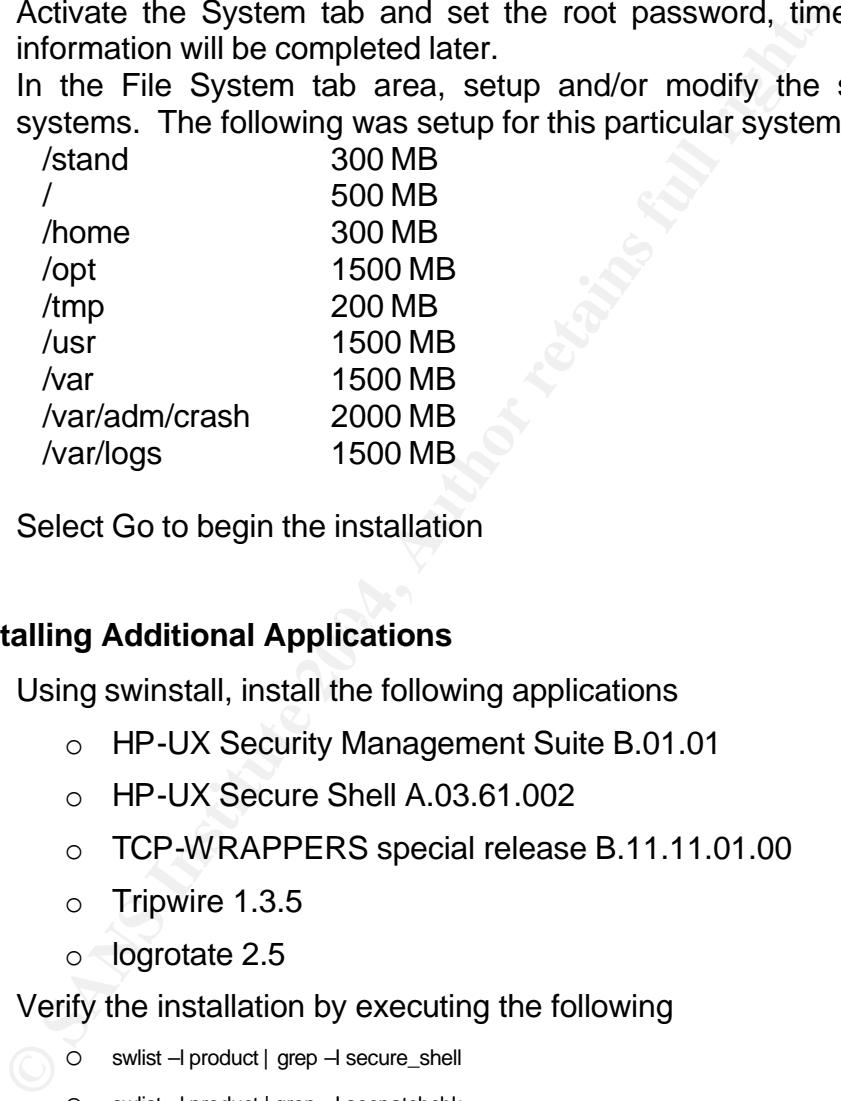

**□** Select Go to begin the installation

#### **2. Installing Additional Applications**

- <sup>q</sup> Using swinstall, install the following applications
	- o HP-UX Security Management Suite B.01.01
	- o HP-UX Secure Shell A.03.61.002
	- o TCP-WRAPPERS special release B.11.11.01.00
	- o Tripwire 1.3.5
	- o logrotate 2.5
- <sup>q</sup> Verify the installation by executing the following
	- o swlist –l product | grep –I secure\_shell
		- o swlist –l product | grep –I secpatchchk
		- o swlist –l product | grep –I tcpwrap
		- o swlist –l product | grep –I tripwire
		- o swlist –l product | grep –I logrotate
- <sup>q</sup> Compile and install lsof
	- o Download the **Isof** source
- o tar xvf lsof-4.55-ss-11.00.tar
- $\circ$  cd lsof-4.55
- o ./Configure hpux
- o Respond y to Take Inventory?
- o Respond y to customize
	- **HASSECURITY=y** 
		- We will only allow root to execute this command
	- **EXECCED Accept the default values for all others**
- o Execute make
- o Install lsof
	- ß mkdir /usr/contrib./man/man8
	- chmod 700 /usr/c ontrib./man/man8<br>■ ch-p lsof man /usr/contrib/man/man
	- ß cp -p lsof.man /usr/contrib/man/man8/lsof.8
	- ß cp –p lsof /usr/contrib./bin/lsof
	- ß cp -p lsof /usr/contrib/bin/lsof ß chmod 500 /usr/c ontrib/bin/lsof
	- ß cp -p lsof /usr/contrib/bin/lsof
	- ß chmod 500 /usr/c ontrib/bin/lsof
- <sup>q</sup> Install tools from the Center for Internet Security
	- o gunzip cis-hpux.tar.Z
	- o tar xvf cis-hpux.tar<br>o cd cis
	- cd cis
	- o swinstall -s `pwd`/CISscan.pkg CISscan
	- o swlist -l product | grep -i cisscan

#### $\mathcal{L}_{\text{r}}$  final proposed  $\mathcal{L}_{\text{r}}$  , possession  $\mathcal{L}_{\text{r}}$ **3. Remove Unnecessary Applications**

The following application are not needed, or pose opportunities to compromise the system should be removed

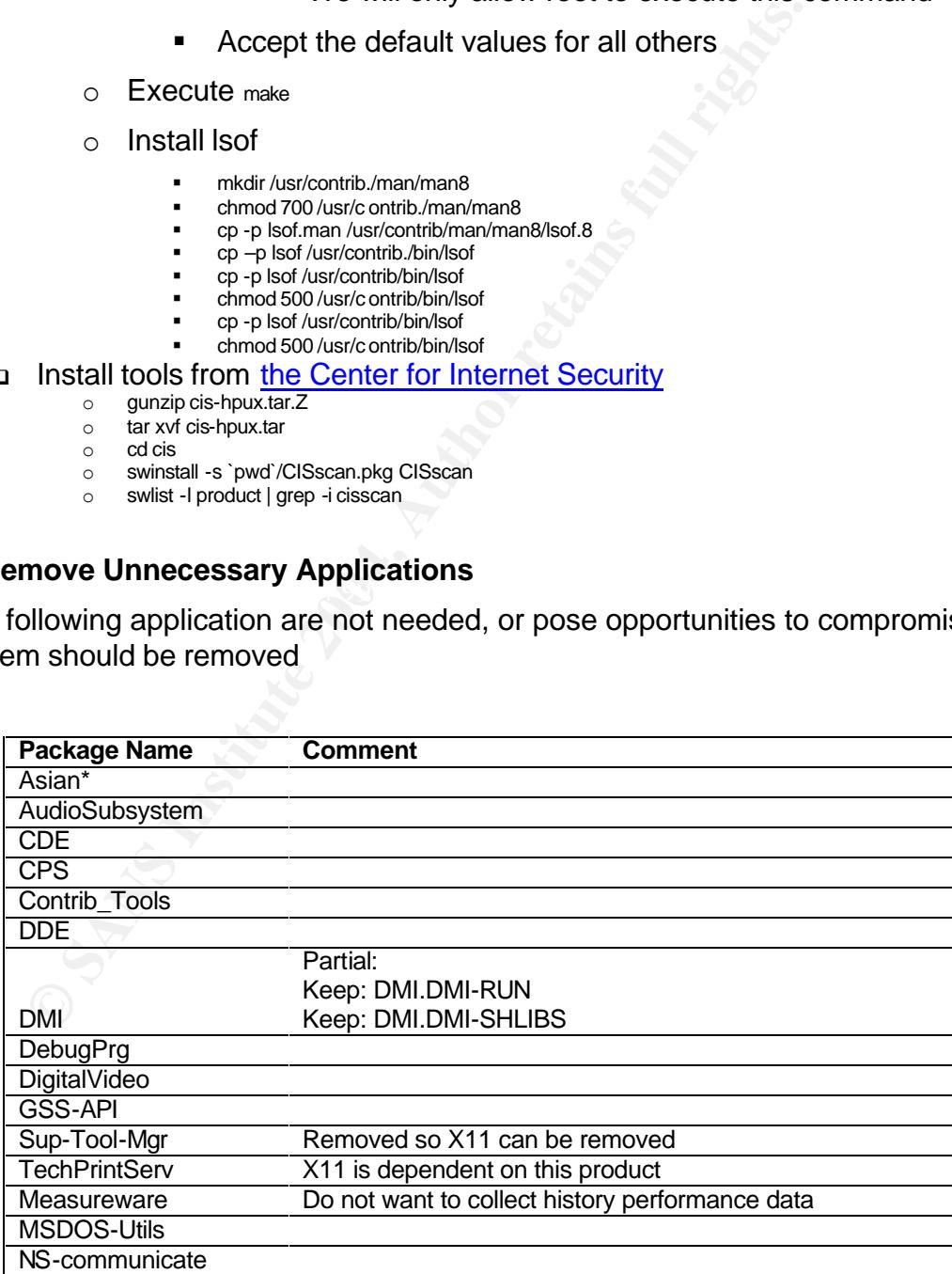

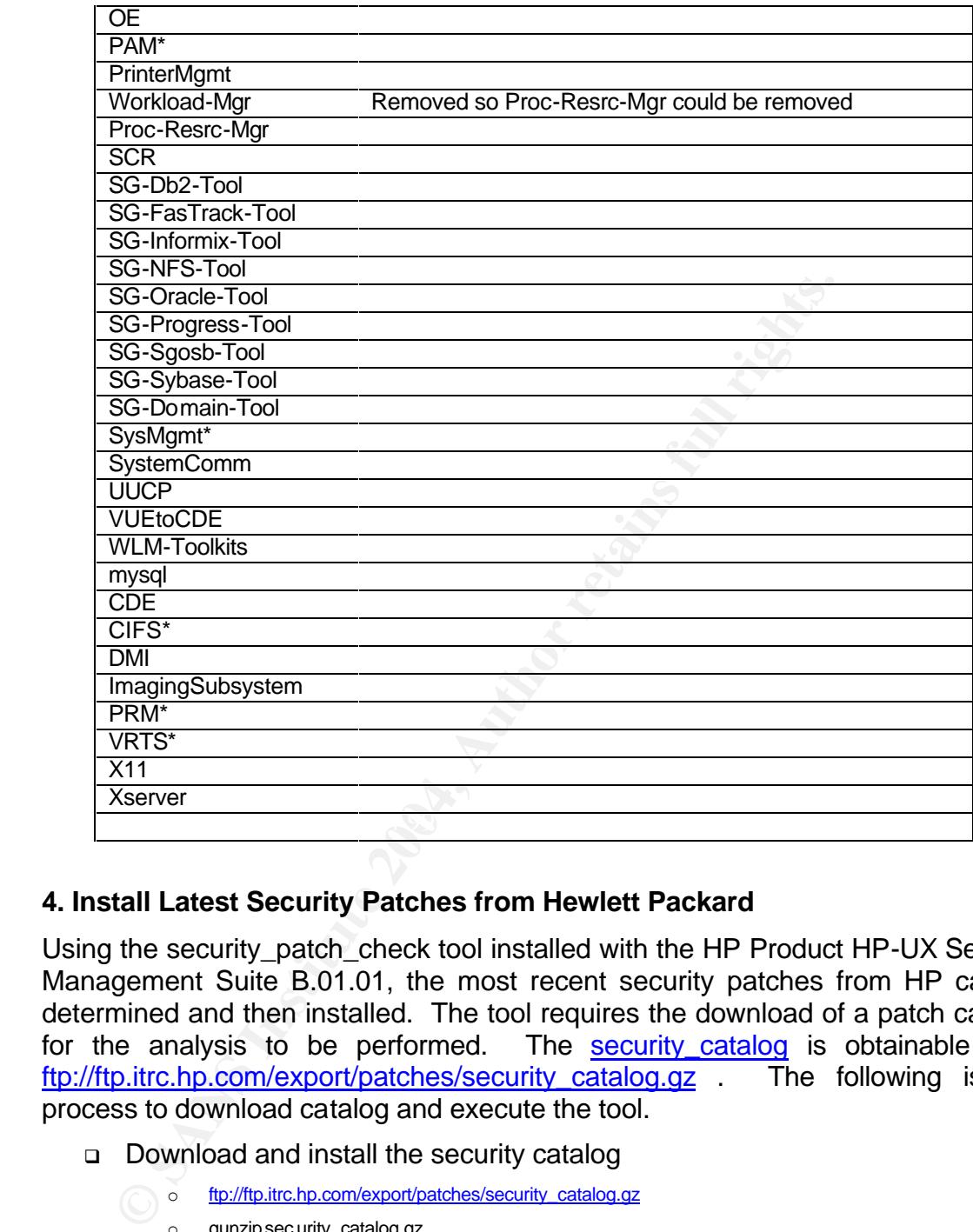

#### **4. Install Latest Security Patches from Hewlett Packard**

Using the security patch check tool installed with the HP Product HP-UX Security Management Suite B.01.01, the most recent security patches from HP can be determined and then installed. The tool requires the download of a patch catalog for the analysis to be performed. The **security\_catalog** is obtainable from ftp://ftp.itrc.hp.com/export/patches/security\_catalog.gz . The following is the process to download catalog and execute the tool.

- <sup>q</sup> Download and install the security catalog
	- o ftp://ftp.itrc.hp.com/export/patches/security\_catalog.gz
		- o gunzip sec urity\_catalog.gz
- <sup>q</sup> Execute security\_patch\_check
	- o security patch check -c security catalog
	- o accept
- <sup>q</sup> Analyze the output

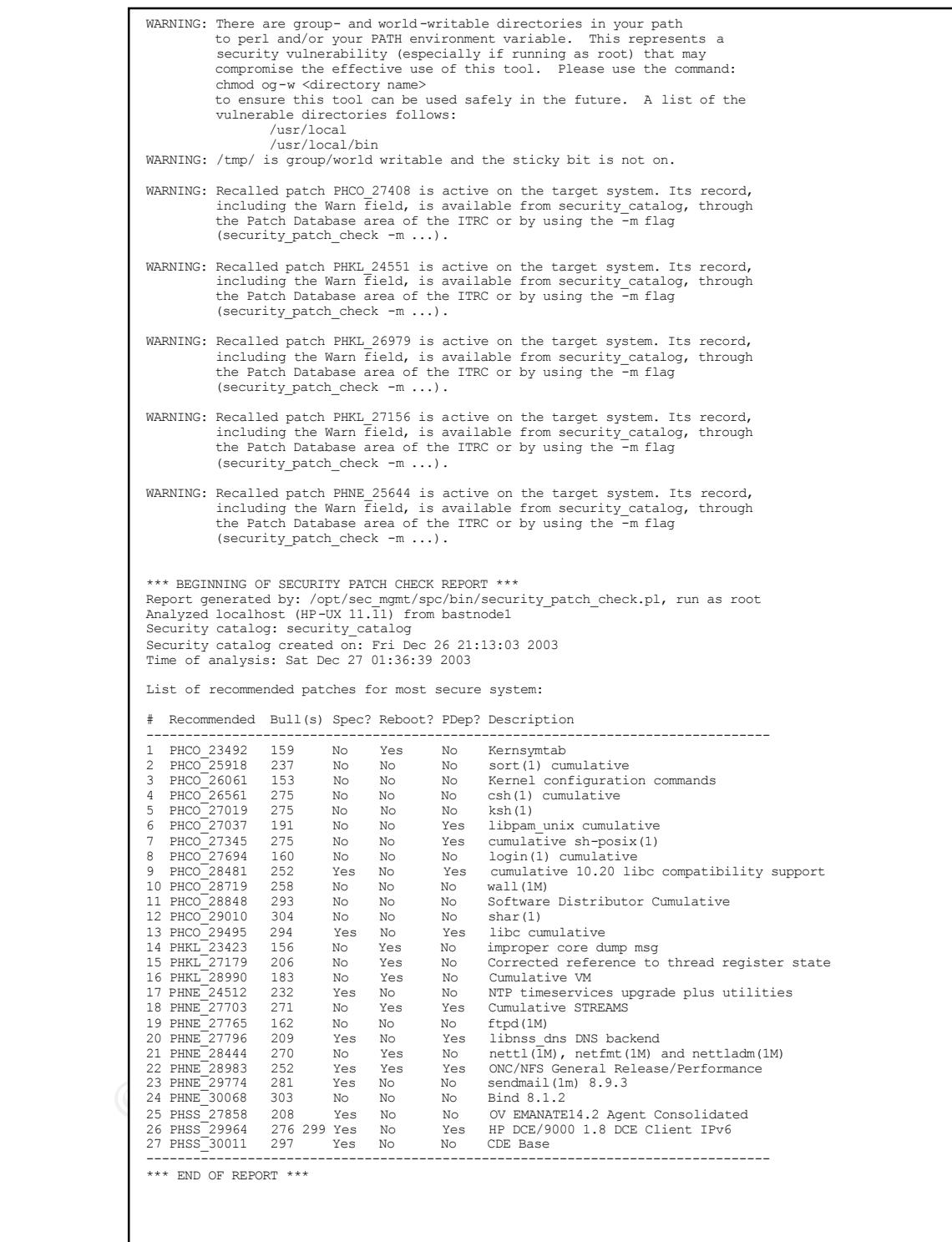

<sup>q</sup> Download and install the identified patches and repeat the security\_patch\_check. Also note and address any warning provided by the command, such as world write-able directories. Patches can be obtained from the HP Patch Database web site. The site allows all patches to be downloaded in one bundle and installed in a depot. Use swinstall and manage patch selection action to verify only the patches the system requires are marked for install.

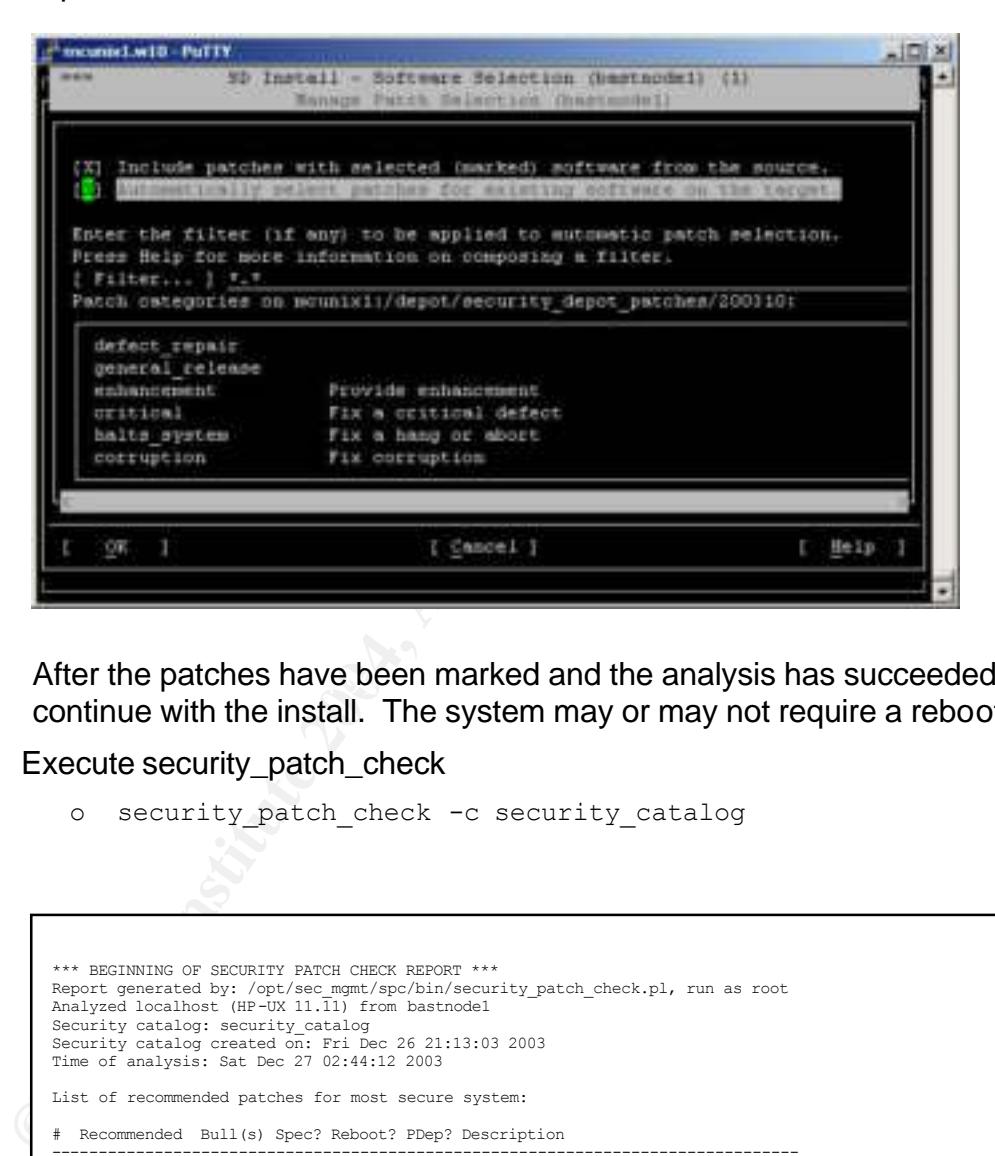

After the patches have been marked and the analysis has succeeded continue with the install. The system may or may not require a reboot.

- <sup>q</sup> Execute security\_patch\_check
	- o security\_patch\_check -c security\_catalog

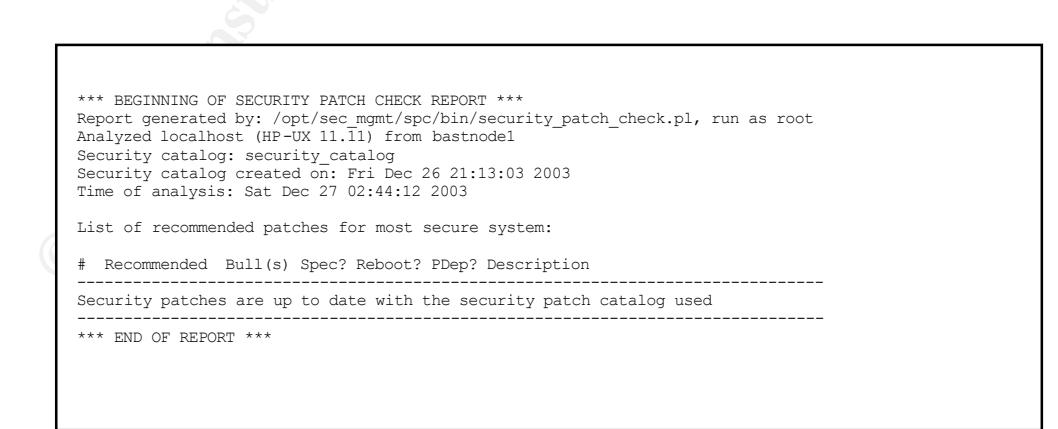

#### **5. Securing Saved Patches**

When patches are installed on HP-UX, copies are maintained and saved in /var/adm/sw/save. To prevent the old software from becoming available for use in attacks, it should be secured. There are two methods:

- 1. Commit the patches
- 2. Lock them down with security permissions

The first method will prevent the system from every using the old version again. The second method will still allow the patches to be rolled back if needed. We will choose the second method.

```
find /var/adm/sw/save \( -perm -4000 -o -perm -2000 \) -type f -exec
chmod a-s {} \;
```
Installation of the HP-UX 11.11 and required applications is complete.

#### **6. Mount file systems securely**

Make sure mounted file systems will ignore files containing setuid and setgid permissions. This will prevent and intruder from placing a file on the system.

```
CONSTRANT CONSTRANT CONSTRANT CONSTRANT CONSTRANT CONSTRANT CONSTRANT AND AN INSTEADURATION CONSTRANT AND AN AUTHOR CONSTRANT AND AN AUTHOR CONSTRANT CONSTRANT AND SATISFARY STATE OF THE SYSTEM SCOND TO AUTHOR SECOND SECO
/dev/vg00/lvol9 /var vxfs nosuid,delaylog 0 2
   /dev/vg00/lvol3 / vxfs delaylog 0 1
   /dev/vg00/lvol1 /stand hfs nosuid,defaults 0 1
   /dev/vg00/lvol4 /home vxfs nosuid,delaylog 0 2
   /dev/vg00/lvol5 /opt vxfs delaylog 0 2
   /dev/vg00/lvol7 /tmp vxfs nosuid,delaylog 0 2
   /dev/vg00/lvol8 /usr vxfs delaylog 0 2
   /dev/vg00/lvol11 /var/logs vxfs nosuid,delaylog 0 2
   /dev/vg00/lvol10 /var/adm/crash vxfs nosuid,delaylog 0 2
```
#### **Securing the O/S**

#### **1. Converting to a Trusted System**

HP-UX by default does not implement a shadow password file. The shadow password file stores the encrypted passwords and is only readable by the root user. In contrast, the /etc/passwd file is readable by all users. To implement the shadow password file (and some other nice features) the system should be converted to a trusted system.

```
# /usr/lbin/tsconvert
```

```
Creating secure password database...
Directories created.
Making default files.
System default file created...
Terminal default file created...
Device assignment file created...
Moving passwords...
secure password database installed.
Converting at and crontab jobs...
At and crontab files converted.
```
Converting to a trusted system automatically expires passwords and forces users to change their passwords, including root. Now is a good time to reset the root password.

```
Microsofter Consect System.<br>
Cylbin/tsconvert<br>
ing secure password database...<br>
of default file created...<br>
and default file created...<br>
and default file created...<br>
g passwords...<br>
g ansaword database installed.<br>
d cronta
R_{1} \sim R_{1} \sim R_{2} \sim R_{3} \sim R_{4} \sim R_{5} \sim R_{6} \sim R_{7} \sim R_{8} \sim R_{7} \sim R_{8} \sim R_{7} \sim R_{7} \sim R_{7} \sim R_{7} \sim R_{7} \sim R_{7} \sim R_{7} \sim R_{7}# passwd root
    Old password:
    Last successful password change for root: NEVER
    Last unsuccessful password change for root: NEVER
    Do you want (choose one letter only):
                  pronounceable passwords generated for you (g)
                   a string of letters generated (l) ?
                   to pick your passwords (p) ?
    Enter choice here: p
    New password:
    Re-enter new password:
    Passwd successfully changed
```
*Verify*: System is trusted, will indicate and return a value of 4 if not a trusted system.

```
# /usr/lbin/getprdef -r
NO, 0, 8, 182, 196, -1, 7, YES, YES, NO, NO, NO, YES, 3, 10, 2, 0
# echo $?
\cap
```
*Verify*: Check Password File – Resolve any conflicts # pwck -s

#### **2. Remove Global Privileges**

Prevent non-privileged users from performing change ownership (chown) on files.

```
# getprivgrp
global privileges: CHOWN
# echo -n >/etc/privgroup
# chmod 400 /etc/privgroup
# getprivgrp
global privileges: CHOWN
# /sbin/init.d/set_prvgrp start
```
#### *Verify*: CHOWN privileges are removed

# getprivgrp global privileges:

#### **3. Fix PAM CDE issues**

When SAM performs authentication checks, it will complain about CDE entries in the PAM file. The following will steps will resolve the issue.

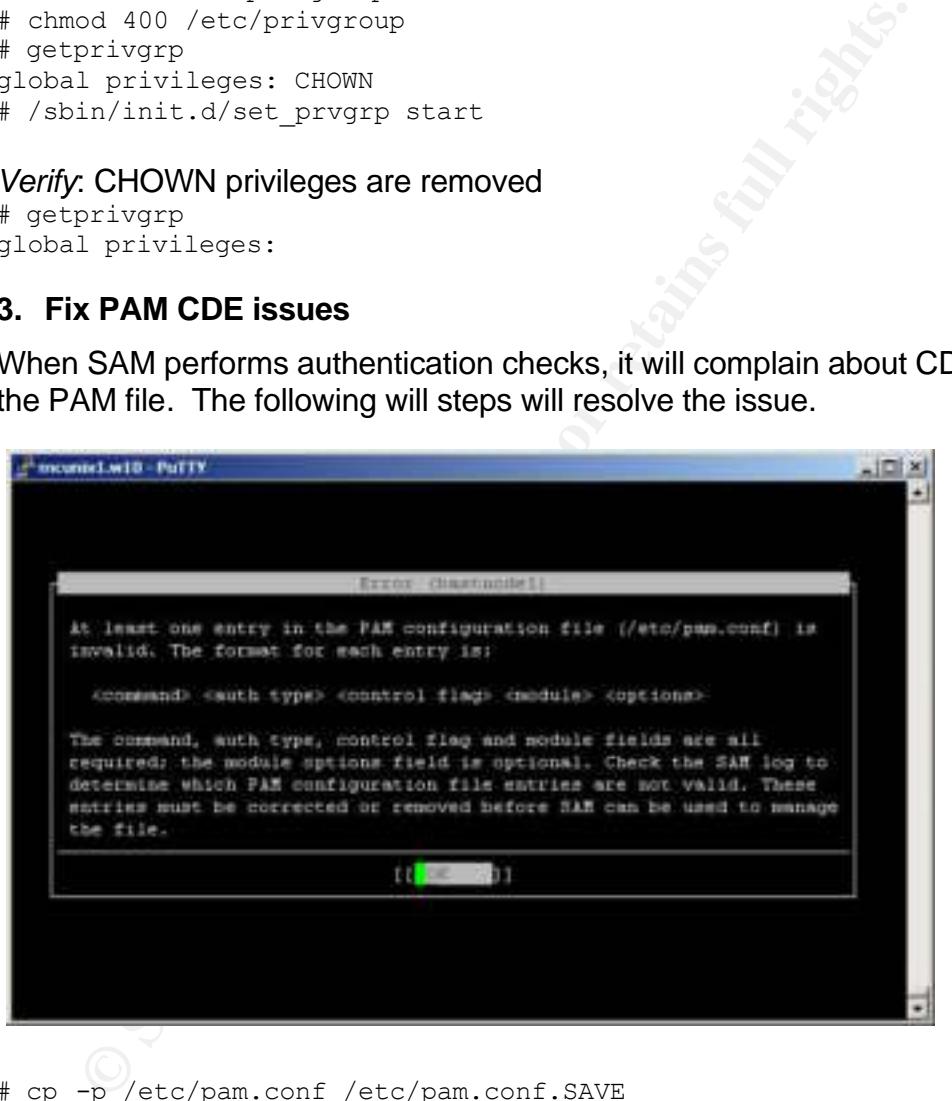

# cp -p /etc/pam.conf /etc/pam.conf.SAVE

# grep -Ev '^(dtlogin|dtaction)' /etc/pam.conf.SAVE >/etc/pam.conf

*Verify*: SAM -> Auditing -> Authenticated Commands -> Account Management

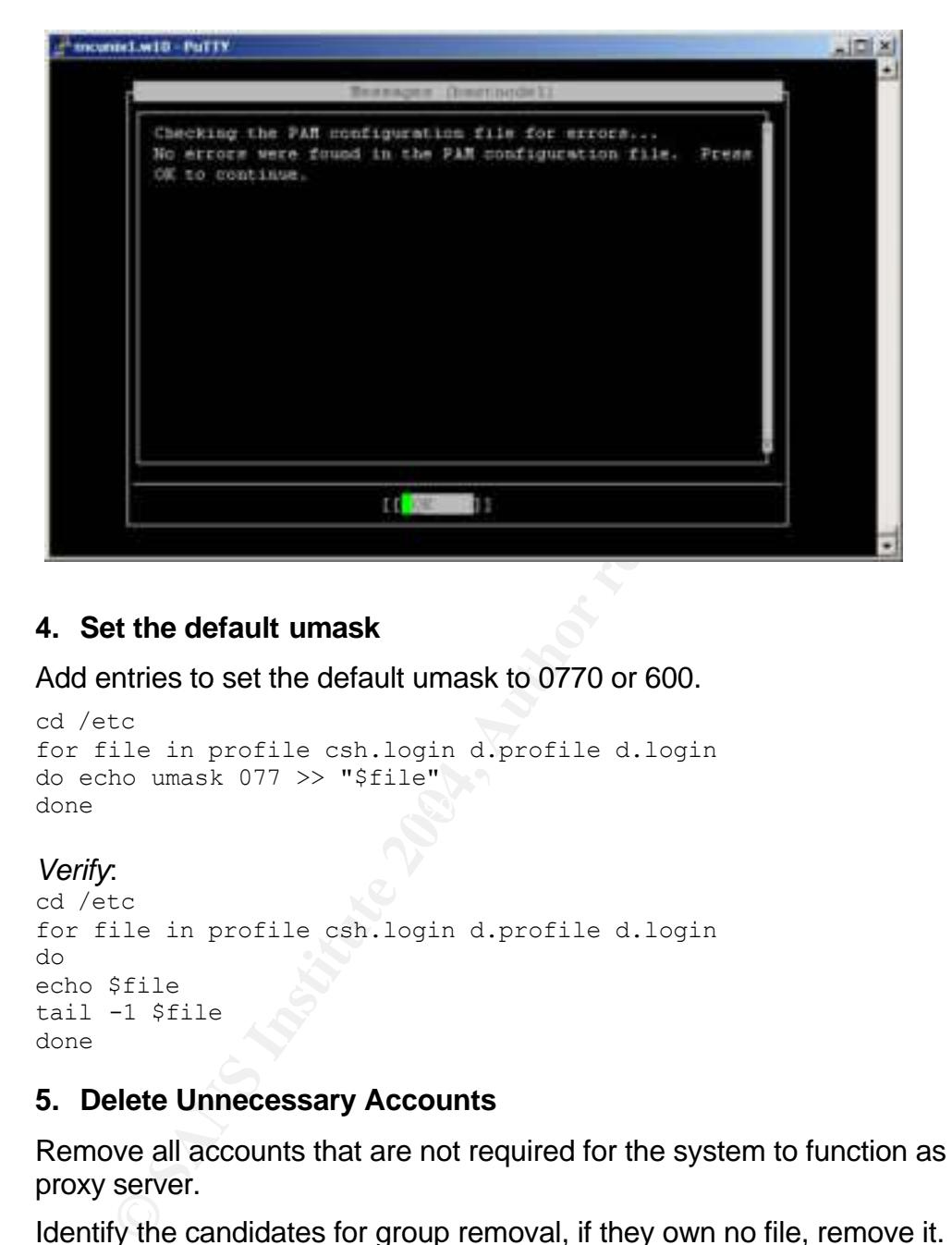

#### **4. Set the default umask**

Add entries to set the default umask to 0770 or 600.

```
\text{done}cd /etc
 for file in profile csh.login d.profile d.login
 do echo umask 077 >> "$file"
 done
```
#### *Verify*:

```
cd /etc
for file in profile csh.login d.profile d.login
do
echo $file
tail -1 $file
done
```
#### **5. Delete Unnecessary Accounts**

Remove all accounts that are not required for the system to function as a secure proxy server.

Identify the candidates for group removal, if they own no file, remove it.

root - keep other - keep bin - keep sys - keep adm - keep daemon - remove

in 'echo daemon 1p nuucp users nogroup sshd mysql'<br>
del \$g<br> **ge ownership of /etc/group from bin:bin to root:sys**<br>
<sup>wh</sup> root:sys /etc/group<br> **for the candidates for user removal, if they own no file, remove<br>
heep<br>
remove<br>** mail - keep lp - remove tty - keep nuucp - remove users - remove nogroup - remove sshd - keep mysql – remove for g in `echo daemon lp nuucp users nogroup sshd mysql` do groupdel \$g done Change ownership of /etc/group from bin:bin to root:sys # chown root:sys /etc/group Identify the candidates for user removal, if they own no file, remove it. root - keep daemon - remove bin - keep sys - remove adm - keep uucp - remove

hpdb - remove and af19  $\mathbb{R}$ 998D Fa37 8980 Fa37 2F94 998 B5 06.

```
for g in `echo sys uucp daemon lp nuucp hpdb www webadmin sshd mysql`
do
userdel $g
done
```
Secure the login shell for the remaining accounts, / is good candidate since it is a valid path that would very difficult to replace with a Trojan program.

```
root:*:0:3::/:/sbin/sh
bin:*:2:2:NO LOGIN:/usr/bin:/
adm:*:4:4:NO LOGIN:/var/adm:/
```
#### *Verify*:

# su - bin su: No shell

lp - remove nuucp - remove

www - remove webadmin - remove

sshd - keep mysql - remove

#### **6. Modify the home directory for the root account**

To reduce the chance of a compromised root account landing in / and the intruder being able to place files in /, the root home directory will be relocated.

```
# cat /etc/passwd
root:*:0:3::/:/sbin/sh
bin:*:2:2:NO LOGIN:/usr/bin:/
adm:*:4:4:NO LOGIN:/var/adm:/
sshd:*:101:101:sshd privsep:/var/empty:/bin/false
vipw (change the root directory from / to /home/root)
# mkdir /home/root
# chown 700 /home/root
# mv /.profile /home/root/.profile
# pwconv
```
#### *Verify*: Connect to bastnode1

# pwd /home/root

#### **7. Configure nsswitch.conf**

**CONSIDE 1820**<br> **CONSIDENT CONTREPT (THERE AUTHAM CONTREPT AND AND AND ADDED AND AN AND TO AM AND A CONDICATE CONTREPT (ADDED AND AND AND AND AN AUTHOR OF THE AUTHOR OF THE AUTHOR OF THE AUTHOR OF THE AUTHOR OF THE AUTHOR** The system should control as much as possible how much information is available to both invited and un-invited guests. Domain resolution is nothing any guest needs on this system, therefore the host names will be controlled by the /etc/hosts file and not DNS.

If /etc/resolv.conf exists, remove it.

resolution to go to etc hosts. The file is /etc/nsswitch.files, and it should be copied HP-UX provides a default config file from nsswitch.conf that will instruct name to /etc/nsswitch.conf

```
# cp /etc/nsswitch.files /etc/nsswitch.conf
# nslookup
Using /etc/hosts on: bastnode1
```
#### *Verify*:

# nslookup Using /etc/hosts on: bastnode1

#### **8. Allow root login to console only**

Privileged administrators should only use the root account. Since it is not much to ask, administrators should su to root and therefore the root account only needs to login to the console. This will provide and audit trail of any user accessing the root account.

```
# echo console >/etc/securetty
# chmod 400 /etc/securetty
```
#### *Verify*:

```
# telnet bastnode1
Trying...
```

```
Connected to bastnode1.w10.
Escape character is '^]'.
Local flow control on
Telnet TERMINAL-SPEED option ON
HP-UX bastnode1 B.11.11 U 9000/800 (ta)
login: root
Password:
Login incorrect
Wait for login retry: ..
```
#### **9. Secure the console**

login:

Ensure there is a password on all accounts for the LAN console. It is also a good idea to only connect a physical console only when needed.

telnet to the LAN Console and access with the default ID and password or the established ID and password

```
For login retry: ...<br>
Court the console<br>
Court of the LAN console. I<br>
O only connect a physical console only when needed.<br>
O only connect a physical console only when needed.<br>
O only connect a physical console o
1 to 2 to edit, A to add, D to delete, Q to quit : 1
   GSP:CM> so
        1. GSP wide parameters
        2. User parameters
          Which do you wish to modify? ([1]/2) 2
   Current users:
   LOGIN USER NAME ACCESS PART.
   1 Admin Administrator Admin
   2 Oper Operator Operator Operator
       Current User parameters are:
      Login : Admin<br>Name : Administrator
   Name : Administrator
    Organization :
    Access Level : Administrator
   Mode : Multiple Use
   State : Enabled
        Default Partition :
       Dialback : (disabled)
       Enter Login [Admin] :
       Enter Name [Administrator] :
        Enter Organization [] :
       Valid Access Levels: Administrator, Operator, Single Partition User
       Enter Access Level ([A]/O/S) :
        Valid Modes: Single Use, Multiple Use
       Enter Mode (S/[M]) :
        Valid States: Disabled, Enabled
        Enter State (D/[E]) :
        Enable Dialback ? (Y/[N])
        Enter Password [unchanged] :CHANGETHIS
```
#### Repeat for all accounts.

#### **10. Protecting against remote logins**

All users should have a .rhosts file in their home directory to protect against accidental remote login. Even though remote login services will be disabled, you never know when an unknowing administrator may turn them on temporarily and forget to turn them off.

```
# touch /home/root/.rhosts
# chmod 000 /home/root/.rhosts
Verify:
# ls -l /home/root/.rhosts
---------- 1 root sys 0 Dec 28 17:39 /home/root/.rhosts
```
#### **11.Disable console logging**

**© SANS Institute 2004, Author retains full rights.** Log messages on the console are annoying and get in the way productivity when there is a problem. Since root is only allowed to log on to the console and it is typically not connected, there is no need to display any messages to it. If the console was connected, nobody needs to see this information but the administrator.

```
# nettlconf -L -console 0
# /usr/sbin/nettl -sp
# /usr/sbin/nettl -st
Initializing Network Tracing and Logging...
Done.
```
Remove the following lines<br>AFRICATE DEAL AND FORM OF THE SAFE OF THE SPECIES To prevent syslog from sending messages to the console, edit /etc/syslog.conf

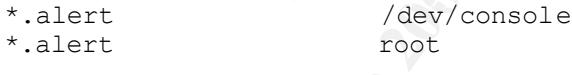

#### *Verify*:

To verify, pull a lan connection and also send a logger message # logger -p local0.alert test2

#### **12.Disable password and group caching and hashing**

The pwgrd daemon caches the password and group information for faster lookups. The password file on this system is so small, caching is not needed.

```
# ps -ef | grep pwgr
    root 1156 1 0 Dec 27 ? 0:05 /usr/sbin/pwgrd
```
Edit the /etc/rc.config.d/pwgr file and set the value of PWGR to 0.

# /sbin/init.d/pwgr stop pwgrd stopped # /sbin/init.d/pwgr start

#### Remove unnecessary pwgr files

```
# rm /var/spool/pwgr/*
```
# rm /var/spool/sockets/pwgr/\*

*Verify*: # ps -ef | grep pwgr #

#### **13. Disable ptydaemon**

The ptydaemon is used by the shl application. shl is a shell layer application that allows interaction between shells from one terminal session.

Edit /etc/rc.config.d/ptydaemon and set the value of PTYDAEMON\_START to 0.

*Verify*:

```
# ps -ef | grep ptydaemon
    root 541 1 0 Dec 27 ? 0:00 /usr/sbin/ptydaemon
# /sbin/init.d/ptydaemon stop
Ptydaemon stopped
# /sbin/init.d/ptydaemon start
# ps -ef | grep ptydaemon
#
```
#### **14. Modify setuid and setgid privileges**

**Example:**<br> **Example:**<br> **COCCF 541**<br> **COCCF 541**<br> **COCCF 541**<br> **COCCF 541**<br> **COCCF 541**<br> **COCCF 42**<br> **COCCF 42**<br> **COCCF 42**<br> **COCCF 42**<br> **COCCF 42**<br> **COCCF 42**<br> **COCCF 42**<br> **COCCF 42**<br> **COCCF 42**<br> **COCCF 42**<br> **COCCF 42**<br> Remove the setuid and setgid permissions on unused and unneeded files. If the file will only be used by root, the setuid and setgid bits can be turn off. Since this is a secure server with no user accounts, we will not need may programs with these permissions.

Obtain a complete list of files with the setuid and setgid permissions.

find / -perm -4000 –type f >/tmp/setuid.txt find / -perm -2000 –type f >/tmp/setgid.txt

Review the files then turn off all setuid and setgid permissions

```
find / -perm -4000 -type f -exec chmod u-s {} \; >/tmp/setuid.txt
find / -perm -2000 -type f -exec chmod q-s {} \; >/tmp/setgid.txt
```
Add back the setgid and setuid as needed

```
# chmod u+s /usr/bin/su
# chmod u+s /usr/bin/passwd
```
#### **15. Change World Writeable Files and Directories**

World writeable files are pose a great hazard to the system. The system and its applications need to write to files and directories, but intruders do not.

Locate all world writeable files and directories.

```
find / \( -perm -002 -a \( -type f -o -type d \) \) -exec ls -ld {} \;
>/tmp/worldwrite.txt
```
#### Remove all world writes

# find / \( -perm -002 -a \( -type f -o -type d \) \) -exec chmod o-w {}  $\backslash$  ;

#### *Verify:*

find / \( -perm -002 -a \( -type f -o -type d \) \) -exec ls -ld {} \;

Add back world writes to the following, adding the sticky bit prevents users other than root from deleting files from the directories and removing the files:

```
# chmod 1777 /tmp /var/tmp /var/preserve /var/stm/logs 
/var/spool/cron/tmp
# chmod 666 /dev/null
```
#### *Verify:*

find / \( -perm -002 -a \( -type f -o -type d \) \) -exec ls -ld {} \;

Prevent /usr/local and /usr/local/bin from being owner and group writeable # chmod 555 /usr/local /usr/local/bin

*Verify: Execute* hp\_checkperms to verify against the HP and CIS standards

# /opt/CIS/hp\_checkperms

Starting hp\_checkperms Phase 1.

**CONTART / The /var/bressrve /var/stm/logs**<br>spool/cron/tmp<br>spool/cron/tmp<br>difference 202 -a \( -type f -o -type d \) \) -exec l<br>rights.<br><br><br><br><br>**Contabre 2004, Author retains full rights.**<br>**Example 2014, Authority Cocal/bin**<br> Please review these messages for possible problems.<br>->/tmp/sis/H experience The following file contains error messages from a ll on a system file. The system file was specified in an INFO file located in the IPD. The "file not found" messages have been excluded. =>/tmp/cis/LL.errormsgs

Starting hp\_checkperms Phase 2.

The following file lists system files which have differing permission settings in the IPD, ie. HP can not decide what they should be. So, you can decide what to do !! =>/tmp/cis/MULTIPLE.permissions

Starting hp\_checkperms Phase 3.

The file noted below contains file names that have MORE RESTRICTIVE permissions than specified in the IPD. =>/tmp/cis/MORE.restricted

Please review the script below for files which have LESS RESTRICTIVE permissions than the IPD. Once you are comfortable with the specified changes, please execute. =>/tmp/cis/FIX\_permissions

hp checkperms finished.....

Based on the output in the three log files make adjustments as necessary and/or executer the /tmp/cis/FIX\_permissions script.

# ./FIX\_permissions

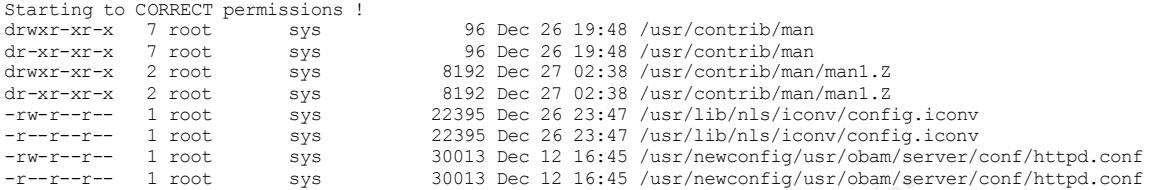

#### **16. Restrict at and cron to authorized users**

The system does not want to allow any user other than root to use cron, it is not necessary.

Make sure that cron.deny and at.deny files do not exist, rather setup cron.allow and at.allow.

```
# cd /var/adm/cron
# echo root >./at.allow
# echo root >./cron.allow
# chown root:sys at.allow cron.allow
# chmod 400 at.allow cron.allow
```
#### **17. Create warning banners**

Even though there are still great debates on the value of warning banners, they will be put in place to error on the side they are of value.

Create a text file containing the warning banner message (/tmp/warn\_banner.txt).

```
***************************************************************************
                            NOTICE TO USERS
```

```
This computer system is private property and it is for
authorized use only. Users (authorized or unauthorized) have no explicit
or implicit expectation of privacy.
```
Any or all uses of this system and all files on this system may be intercepted, monitored, recorded, copied, audited, inspected, and disclosed to authorized site owner. By using this system, the user consents to such interception, monitoring, recording, copying, auditing, inspection, and disclosure at the discretion of the owner.

**Example 1999**<br> **Example 2003 AC IS is a set in star performance estrict at and cron to authorized users**<br>
Set is is a star performance of the star performance and the star performance that cron.<br> **CONFIGUAL CONTAMINATION** Unauthorized or improper use of this system may result in administrative disciplinary action and civil and criminal penalties. By continuing to use this system you indicate your awareness of and consent to these terms and conditions of use. LOG OFF IMMEDIATELY if you do not agree to the conditions stated in this warning.

\*\*\*\*\*\*\*\*\*\*\*\*\*\*\*\*\*\*\*\*\*\*\*\*\*\*\*\*\*\*\*\*\*\*\*\*\*\*\*\*\*\*\*\*\*\*\*\*\*\*\*\*\*\*\*\*\*\*\*\*\*\*\*\*\*\*\*\*\*\*\*\*\*\*\*\*\*

#### Install the banner

- # grep -i bmw warn banner.txt
- # cat warn\_banner.txt >/etc/motd
- # cat warn\_banner.txt >/etc/issue
- # echo "banner=/etc/issue" >> /etc/ftpd/ftpaccess

#### **18.Modify login profiles**

The file login profiles can display information about the system and communicate the users session. Make the following changes to

/etc/profile /etc/csh.login /etc/d.profile /etc/d.login

#### Remove the following:

```
We the following:<br>
This is to meet legal requirements...<br>
cat /etc/copyright<br>
Notify if there is news<br>
if [-f/usr/bin/news]<br>
then news -n<br>
fi<br>
Change the backup tape<br>
if [-r/tmp/change tape]<br>
then echo "007)nNYou are the first to log in s
\mathbf{f} fingerprint \mathbf{f} # This is to meet legal requirements...
                ca t /etc/copyright
         # Notify if there is news
                if [ -f /usr/bin/news ]
                then news -n
                fi
         # Change the backup tape
                 if [ -r /tmp/changetape ]
                 then echo "\007\nYou are the first to log in since backup:"
                           echo "Please change the backup tape. \n"
                           rm -f /tmp/changetape
                fi
         fi
```
#### Add the following:

```
# echo "mesg n" >>/etc/profile
# echo "mesg n" >>/etc/d.profile
# echo "mesg n" >>/etc/csh.login
# echo "mesg n" >>/etc/d.login
```
#### **19.Kernel Level Stack Buffer Overflow protection**

HP-UX 11i has a kernel parameter to prevent buffer overflow attacks. By default the parameter is not active and must be set and the kernel rebuilt.

```
# kmtune -s executable stack=0
# mk_kernel
Generating module: krm...
Generating module: pfil...
Generating module: ipf...
Compiling /stand/build/conf.c...
Loading the kernel...
Generating kernel symbol table...
# kmupdate
```
Kernel update request is scheduled.

```
 Default kernel /stand/vmunix will be updated by
 newly built kernel /stand/build/vmunix_test
 at next system shutdown or startup time.
```
# shutdown –r 0 # kmtune | grep stack

#### *Verify:*

executable stack  $0 - 0$ 

#### **20. Enable enhanced security options**

HP-UX 11i has a file /etc/default/security that enables some additional security features.

#### Create /etc/default/security and the following

```
table_stack 0 - 0<br>
CANS Institute 2004, Author CANS Institute 2004, Author Properties 2004, Author Properties<br>
CANS INSTITUTE AND AN INSTITUTE 2004, AUTHOL PROPERTIES FULL RET LOGIN ON MISSING ADMEDIR-1<br>
THE user a cocoun
K_{\rm eff} = 197 \pm 1998 and \epsilon_{\rm eff} = 1999 becomes designation of \epsilon_{\rm eff}# If the user account has no home directory exit
      ABORT LOGIN ON MISSING HOMEDIR=1
    # Change the minimum password length from the default of 8
       MIN_PASSWORD_LENGTH=10
    # Make sure /etc/nologin is not displayed. Possible location
    # for creating a denial of service attack.
      NOLOGIN=0
    # Control the number of concurrent logins for a user
     NUMBER OF LOGINS ALLOWED=1
    # Control the number of time a password can be reused
      PASSWORD_HISTORY_DEPTH=7
```

```
# chmod 444 /etc/default/security
```
#### **21.System Logging**

For forensic and auditing purposes, system logging will be enabled for Accounting, Auditing, and inetd.

#### Accounting

```
# echo START_ACCT=1 >> /etc/rc.config.d/acct
# /sbin/init.d/acct start
Accounting started
```
#### Auditing

```
Edit /etc/rc.config.d/auditing be set the value of AUDITING to 1
# /sbin/init.d/auditing start
warning: /.secure/etc/audnames does not exist
created audit file: /.secure/etc/audfile1
created audit file: /.secure/etc/audfile2
```

```
created/repaired /.secure/etc/audnames
```
#### *Verify:*

```
# ps -ef | grep aud
    root 7298 1 0 21:02:58 ? 0:00 /usr/sbin/audomon -p 20 -t 1 -w 90
#
```
#### inetd

```
EXECT COUPS INTERT AND SET AUTHRENT COUPS IN A SAND AND SET AND SET AND SET AND SET AND SET AND SET AND SET AND SET AND SET AND SET AND SET AND SET AND SET AND SET AND SET AND SET AND SET AND SET AND SET AND SET AND SET A
Edit /etc/rc.config.d/netdaemons and set the value of INETD_ARGS to "-l" (ell)
# /sbin/init.d/inetd stop
Internet Services stopped
# /sbin/init.d/inetd start
Internet Services started
Verify:
# ps -ef | grep inetd
      root 7335 1 0 21:08:54 ? 0:00 /usr/sbin/inetd -l
```
#### **22. Resolve Issues found by CIS scan tool**

Now is a good time to execute a cis-scan and resolve any O/S related issues. The following should be corrected as a result of the cis-scan report.

File /usr/bin/bdf shouldn't be Set-UID.

```
chmod 555 /usr/bin/bdf
```
Create /etc/shells – The system will default posix and korn as the only available shells.

```
# echo "/usr/bin/sh" >/etc/shells
# echo "/usr/bin/ksh" >>/etc/shells
# echo "/sbin/sh" >>/etc/shells
# chmod 444 /etc/shells
```
Minimum password life is 0, but should not be less than 7.

Maximum password life is 182, but should not exceed 90.

```
User sshd has a world-executable homedir!
User sshd has a world-readable homedir!
chmod 750 /var/empty
/tcb/files/auth/system/default should not be world-writable, readable or executable.
# chmod 400 /tcb/files/auth/system/default
```
/tcb/files/auth/system/maxaid should not be world-writable, readable or executable. # chmod 400 /tcb/files/auth/system/maxaid

#### /var/dt/Xerrors should not be group-writable.

# chmod 640 Xerrors

#### /var/sam/log/samagent.log should not be group-writable..

# chmod 644 /var/sam/log/samagent.log

#### **Securing the Network**

#### **1. Configure network time daemon**

Accurate time is very important for system forensics, logging and monitoring. For this reasons, the network time daemon will be configured.

Edit the /etc/inet/ntp.conf and add the following

```
er timeserver<br>
rict default nomodify<br>
rict 127.0.0.1<br>
d go-w,a-s /etc/inet/ntp.conf<br>
bin/init.d/xntpd start<br>
2423 sec<br>
213510 bastnodel mathd(7420): tickadj = 625, tick = 10000, tvu_m<br>
21:34110 bastnodel mathd(7420): ticka
driftfile /var/adm/ntp.driftfile
server timeserver
restrict default nomodify
restrict 127.0.0.1
chmod go-w,a-s /etc/inet/ntp.conf
# /sbin/init.d/xntpd start
28 Dec 21:50:44 ntpdate[7385]: step time server 172.16.49.13 offset -
7.562423 sec
```
#### *Verify:*

```
tail /var/adm/syslog/syslog.log
Dec 28 21:54:10 bastnode1 xntpd[7420]: tickadj = 625, tick = 10000, tvu_maxslew = 61875
Dec 28 21:54:10 bastnode1 xntpd[7420]: precision = 11 usec
```
#### **2. Disable rbootd**

rbootd is a predecessor to bootpd that s700 workstations used with the RMP protocol. This is not needed.

Edit /etc/rc.config.d/netdaemons file to set the value of START\_RBOOTD to 0.

```
Key fingerprint = AF19 FA27 2F94 998D FDB5 DE3D F8B5 06E4 A169 4E46
# ps -ef | grep rbootd
        root 1145 1 0 Dec 27 ? 0:00 /usr/sbin/rbootd
   # /sbin/init.d/rbootd stop
   Remote boot daemon stopped
   Verify:
   # /sbin/init.d/rbootd start
```
# ps -ef | grep rbootd

#### **3. Disable unnecessary inetd services**

The following entries are required by this system have been reconfigured to use tcpd (TCP Wrappers).

tftpd - for use by ingnite/UX instl\_bootc – for use by ignite/UX instl boots – for use by ignite/UX hacl-probe - for use by MC/Service Guard

#### hacl-cfg - for use by MC/Service Guard

#### /etc/inetd.conf

#All of the following call /usr/lbin/tcpd

```
tftp dgram udp wait root /usr/lbin/tcpd /usr/lbin/tftpd tftpd /opt/ignite\
        /var/opt/ignite
hacl-probe stream tcp nowait root /usr/lbin/tcpd /opt/cmom/lbin/cmomd 
/opt/cmom/lbin/cmomd -f /var/opt/cmom/cmomd.log -r/var/opt/cmom
hacl-cfg dgram udp wait root /usr/lbin/tcpd /usr/lbin/cmclconfd cmclconfd -p
hacl-cfg stream tcp nowait root /usr/lbin/tcpd /usr/lbin/cmclconfd cmclconfd -c
instl boots dgram udp wait root /usr/lbin/tcpd /opt/ignite/lbin/instl bootd
instl_bootd
```
# /sbin/init.d/inetd stop Internet Services stopped # /sbin/init.d/inetd start Internet Services started

#### Create /etc/hosts.allow and /etc/hosts.deny for the inetd services

echo "ALL: ALL" >/etc/hosts.deny

```
echo "ALL: 172.16." >/etc/hosts.allow
```
#### *Verify*:

#### Add the following to /etc/inetd.conf

```
# For Testing only
        stream tcp nowait root /usr/lbin/tcpd /usr/lbin/telnetd telnetd
```
**Example 2F94 9980 FA27 2F94 9980 FA27 2F94 9980 FA27 2F94 9980 FB5 066 9980 FB5 066 4E46 A169 4E46 A169 4E466 4E46 A169 4E46 A169 4E46 A169 4E46 A169 4E46 A169 4E46 A169 4E46 A169 4E46 A169 4E46 A169 4E46 A169 4E46 A169 4** Attempt a telnet session from inside and outside the network defined in

#### **4. Stop syslogd from listening on the network**

To prevent the syslog daemon from accepting the role of central syslog server, disable its ability to listen to network requests.

Edit /etc/rc.config.d/syslogd and change the value of SYSLOGD\_OPTS to "-D -N"

Note: If /etc/rc.config.d/syslogd does not exist, the option can be added in /sbin/init.d/syslogd.

```
Example 12<br>
Society and the valid root (usr/ibin/tepd /usr/ibin/emleanta<br>
Society and the valid root (usr/ibin/tepd /opt/ignite/ibin/incload<br>
Society and the valid rights.<br>
Example 2004, Author retains full rights.<br>
E
# ps -ef | grep syslogd
       root 9801 1 0 18:03:40 ? 0:00 /usr/sbin/syslogd -D
# /sbin/init.d/syslogd stop
syslogd stopped
# /sbin/init.d/syslogd start
System message logger started
Verify:
# ps -ef | grep syslogd
```

```
 root 7581 1 0 22:59:59 ? 0:00 /usr/sbin/syslogd –D -N
```
#### **5. Disable SNMP Daemons**

SNMP is well known for vulnerabilities, this is an applications that does not need to execute on this system.

Make the following edits to the following files:

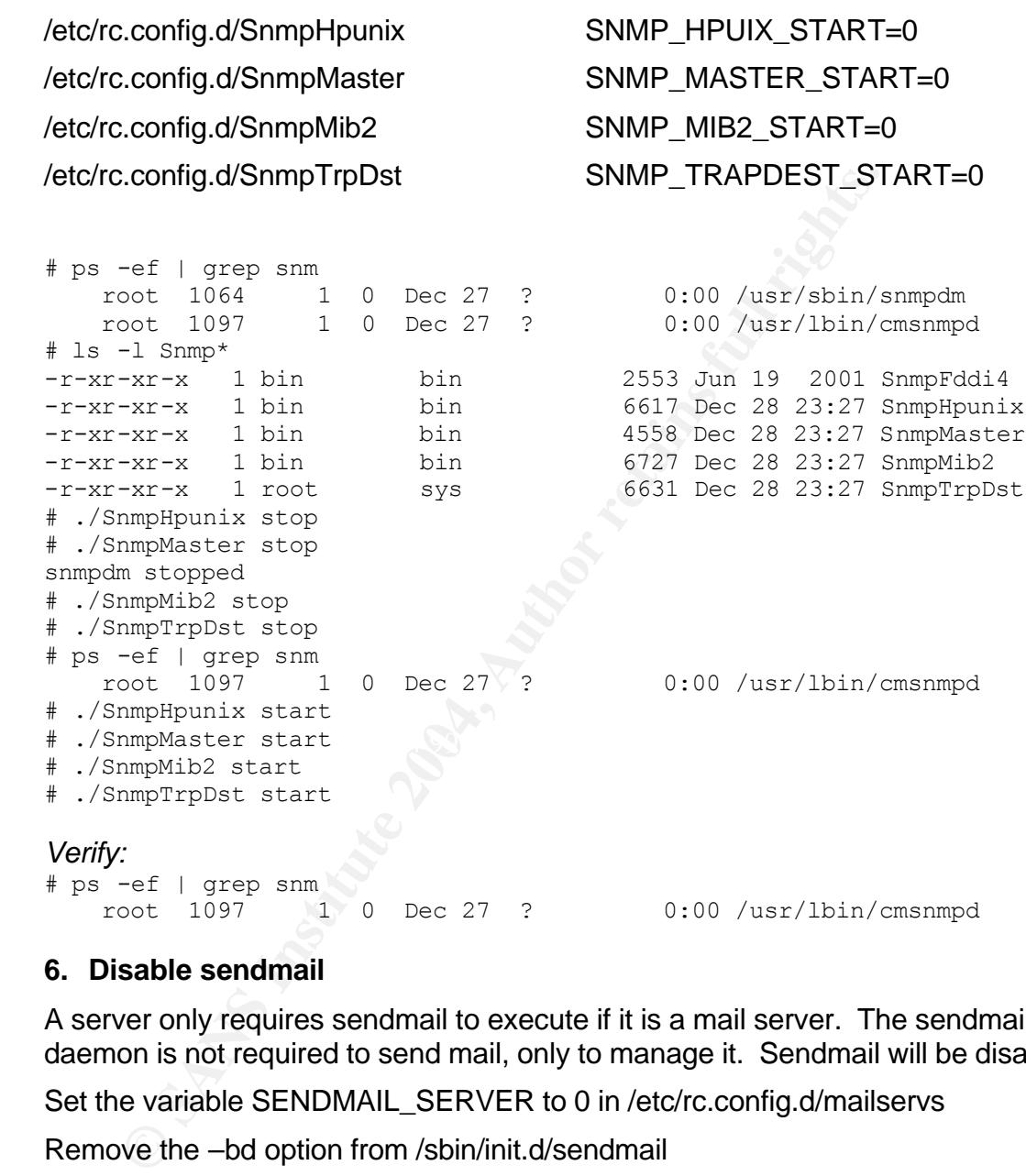

#### **6. Disable sendmail**

A server only requires sendmail to execute if it is a mail server. The sendmail daemon is not required to send mail, only to manage it. Sendmail will be disabled.

Set the variable SENDMAIL\_SERVER to 0 in /etc/rc.config.d/mailservs

Remove the –bd option from /sbin/init.d/sendmail

```
# ps -ef | grep sendmail
   root 1056 1 0 Dec 27 ? 0:20 sendmail: accepting 
connections on port 25
# /sbin/init.d/sendmail stop
Sendmail pid is 1056
Killing sendmail
Please wait .....
Sendmail killed.
```

```
31
```
*Verify:*

```
# /sbin/init.d/sendmail start
 Sendmail server is disabled, You cannot start it manually using
 sendmail script.
```
#### **7. Disable NFS**

The system will perform no nfs mounts, therefore all NFS RPC services can be turned off.

#### First stop all the nfs daemons

```
Examples<br>
Examples<br>
Examples<br>
Examples<br>
Examples<br>
Examples<br>
Example Proper SERVER networking<br>
Example Proper SERVER networking<br>
Example Proper SERVER networking<br>
Examples<br>
Examples<br>
Examples<br>
Examp
killing biod and a set of a set of a set of a set of a set of a set of a set of a set of a set of a set of a s
   # ./nfs.client stop
   killing nfsd
   killing rpc.mountd
         starting NFS SERVER networking
         starting up the rpcbind daemon
              /usr/sbin/rpcbind
         starting up the mount daemon
              /usr/sbin/rpc.mountd
         starting up the NFS daemons
             nfsd(s) already started, using pid(s): 1365 1374 1385 1364 1360 
   1361 1363 1373 1369 1370 1372 1382 1378 1379 1383 1381
         starting up the Status Monitor daemon
              rpc.statd already started, using pid: 749
         starting up the Lock Manager daemon
             rpc.lockd already started, using pid: 755
         starting up the PC-NFS daemon
             /usr/sbin/rpc.pcnfsd
   killing automount
   # ./nfs.server stop
   killing rpc.lockd
   killing rpc.statd
   killing rpc.pcnfsd
   killing nfsd
   killing rpc.mountd
   # ./nfs.core stop
   stopping rpcbind
```
Edit the file /etc/rc.config.d/nfsconf and set the following values to 0

NFS\_CLIENT=0 NFS\_SERVER=0 PCNFS\_SERVER=0 AUTOMOUNT=0 START\_MOUNTD=0

Relocate /sbin/init.d/nfs.core and /usr/sbin/rpcbind to another location to prevent it from starting up rpcbind.

# mv nfs.core nfs.core.NO

```
# chmod 400 nfs.core.NO
# mv /usr/sbin/rpcbind /usr/sbin/rpcbind.NO
```
#### *Verify:*

```
# ./nfs.client start
NFS CLIENT not set to one in /etc/rc.config.d/nfsconf, exiting.
# ./nfs.server start
NFS SERVER not set to one in /etc/rc.config.d/nfsconf, exiting.
# ps -ef | grep rpc
   root 1137 1 0 Dec 27 ? 0:05 /opt/dce/sbin/rpcd
# ps -ef | grep nfs
   root 707 0 0 Dec 27 ? 0:00 nfskd (Requires a reboot 
to remove)
```
#### **8. Disable DCE**

The exact purpose of this daemon (dced) is unclear, the man page states

" The DCE Host daemon is a process that provides services for the local host, and is also the server used by remote applications to access these host services. "

It also appears to have ties to measureware on HP-UX systems. The startup of this daemon was removed and no adverse effects have been identified. Set the value of START\_RPCD to 0 in /etc/rc.config.d/Rpcd

```
Fer I grep nfs<br>
eot T 707<br>
eot 707<br>
move)<br>
sable DCE<br>
xact purpose of this daemon (dced) is unclear, the man page<br>
he DCE Host daemon is a process that provides services for<br>
st, and is also the server used by remote ap
# /sbin/init.d/Rpcd stop
    # /sbin/init.d/dce stop
    # mv /sbin/init.d/dce /sbin/init.d/dce.NO
    # mv /sbin/init.d/Rpcd /sbin/init.d/Rpcd.NO
```
*Verify:* # ps -ef | grep dced #

#### **9. Disable NIS comsec**

The startup script /sbin/init.d/comsec starts the ttsyncd daemon used by NIS. The system will not use NIS so the daemon can be disabled.

```
/sbin/init.d
# ./comsec stop
stopping ttsyncd
```
Edit the value TTSYNCD in /etc/rc.config.d/comsec to be 0.

#### **10.Disable samd**

Remote SAM clients use the samd daemon. This system will not support remote SAM connections.

#### Edit /etc/inittab and comment out the samd entry

#samd:23456:respawn:/usr/sam/lbin/samd # system mgmt daemon

#### Force inittab to re-read /etc/inittab

```
# ps -ef | grep samd
    root 1072 1 0 01:07:26 ? 0:00 /usr/sam/lbin/samd
# init q
```
#### *Verify:*

# ps -ef | grep samd

#### **11.Secure FTP**

Prevent any user from attempting a remote ftp connection. Add all local user accounts to /etc/ftpd/ftpusers.

```
# chmod 444 /etc/ftpd/ftpusers
```
#### **12.Network Tuning for Security**

HP-UX provides the ndd command to set and adjust how TCP/IP handles certain packets. The values are edited in /etc/rc.config.d/nddconf. The networking staff has reviewed and approved of these settings.

Add the following entries to /etc/rc.config.d/nddconf

```
Formally of the Constrainer (S)<br>
EXECUTE FTP<br>
CALC (AUTE AUTE AUTE AUTE AUTH)<br>
EXECUTED ACT AUTH SECUTE AND AUTHOR SET AND NOTED AND THE RETAINING SET AND NOTED AND THE RETAINING SET AND NOTED AND NOTED AND NOTED AN
#<br>TRANSPORT_NAME[1]=ip
    TRANSPORT_NAME[0]=ip
    NDD_NAME[\overline{0}]=ip_forward_directed_broadcasts
    NDD VALUE [0] = 0#
    NDD_NAME[1]=ip_forward_src_routed
    NDD VALUE [1]=0#
    TRANSPORT_NAME[2]=ip
    NDD NAME[\overline{2}]=ip_forwarding
    NDD VALUE [2] = 0#
    TRANSPORT_NAME[3]=ip
    NDD_NAME[3]=ip_ire_gw_probe
    NDD_VALUE[3]=0
    #
    TRANSPORT_NAME[4]=ip
    NDD NAME \lfloor 4 \rfloor=ip pmtu strategy
    NDD VALUE [4] = 1#
    TRANSPORT_NAME[5]=ip
    NDD_NAME[5]=ip_send_redirects
    NDD VALUE [5]=0#
    TRANSPORT_NAME[6]=ip
    NDD_NAME\lbrack \overline{6}\rbrack=ip_send_source_quench
    NDD_VALUE[6]=0
    #
    TRANSPORT_NAME[7]=tcp
    NDD_NAME[7]=tcp_conn_request_max
    NDD VALUE [7] = 4096
    #
    TRANSPORT_NAME[8]=ip
    NDD NAME \lfloor 8 \rfloor=ip respond to address mask broadcast
```

```
NDD_VALUE[8]=0
#
TRANSPORT_NAME[9]=ip
NDD_NAME[9]=ip_respond_to_echo_broadcast
NDD VALUE [9]=0#
TRANSPORT_NAME[10]=ip
NDD_NAME[10]=ip check subnet addr
NDD VALUE [10]=0#
TRANSPORT_NAME[11]=ip
NDD_NAME[11]=ip_respond_to_timestamp_broadcast
NDD VALUE [11]=0#
TRANSPORT_NAME[12]=ip
NDD_NAME[12]=ip_respond_to_timestamp
NDD VALUE [12] = 0#
TRANSPORT_NAME[13]=tcp
NDD_NAME[\overline{13}] = \text{tcp\_text\_in\_resets}NDD_VALUE[13]=0#
TRANSPORT_NAME[14]=arp
NDD_NAME[14]=arp_cleanup_interval
NDD_VALUE[14]=50000
#
TRANSPORT_NAME[15]=tcp
NDD_NAME[15]=tcp_syn_rcvd_max
NDD_VALUE[15]=4096
#
TRANSPORT_NAME[16]=tcp
NDD_NAME[16]=tcp_ip_abort_cinterval
NDD_VALUE[16]=50000
```
#### Apply the changes and verify:

```
# ndd -get /dev/tcp tcp_syn_rcvd_max
  # /usr/bin/ndd -c
  4096
```
#

#### **Validating the System**

Once the system has been hardened there are some additional tools to execute to validate the procedures performed. Most steps have been verified after they were performed.

#### **1. Center for Internet Security (CIS) scan tool**

#### Execute the CISscan tool.

```
final check for non-standard world-writable files, Se<br>
seams -- this can take a whole lot of time if you have a<br>
secore if there are no extra world-writable files or St<br>
secore if there are no extra world-writable files or
Now a final check for non-standard world-writable files, Set-UID and Set-
GTD
programs -- this can take a whole lot of time if you have a large 
filesystem.
Your score if there are no extra world-writable files or SUID/SGID 
programs
found will be 9.38 / 10.00 . If there are extra SUID/SGID programs or
world-writable files, your score could be as low as 9.06 / 10.00 .
The preliminary log can be found at: /var/opt/CIS/tester.logs/cis-most-
recent-log
                 Rating = 9.38 / 10.00
```
To learn more about the results, do the following:

```
Req.20031229-16:01:47.661<br>Negative Results Only:
      All results/diagnostics:
           more /var/opt/CIS/tester.logs/cis-ruler-log.20031229-16:01:47.681
      Positive Results Only:
           egrep "^Positive" /var/opt/CIS/tester.logs/cis-ruler-
  log.20031229-16:01:47.681
           egrep "^Negative" /var/opt/CIS/tester.logs/cis-ruler-
  log.20031229-16:01:47.681
```

```
For each item that you score or fail to score on, please reference the
corresponding item in the CIS Benchmark Document.
```

```
# egrep "^Negative" /var/opt/CIS/tester.logs/cis-ruler-log.20031229-
16:01:47.681
Negative: 3.2 inetd is still active.
Yes – using TCP Wrappers
```
Negative: 5.1 /opt is not mounted read-only. Some applications in /opt have problems with this.

Negative: 5.9 checkperms has not been run on this system. Ran hp\_checkperms.

#### **2. Review output of netstat**

Execute netstat –af inet and look for open listening ports

```
# netstat -af inet
```
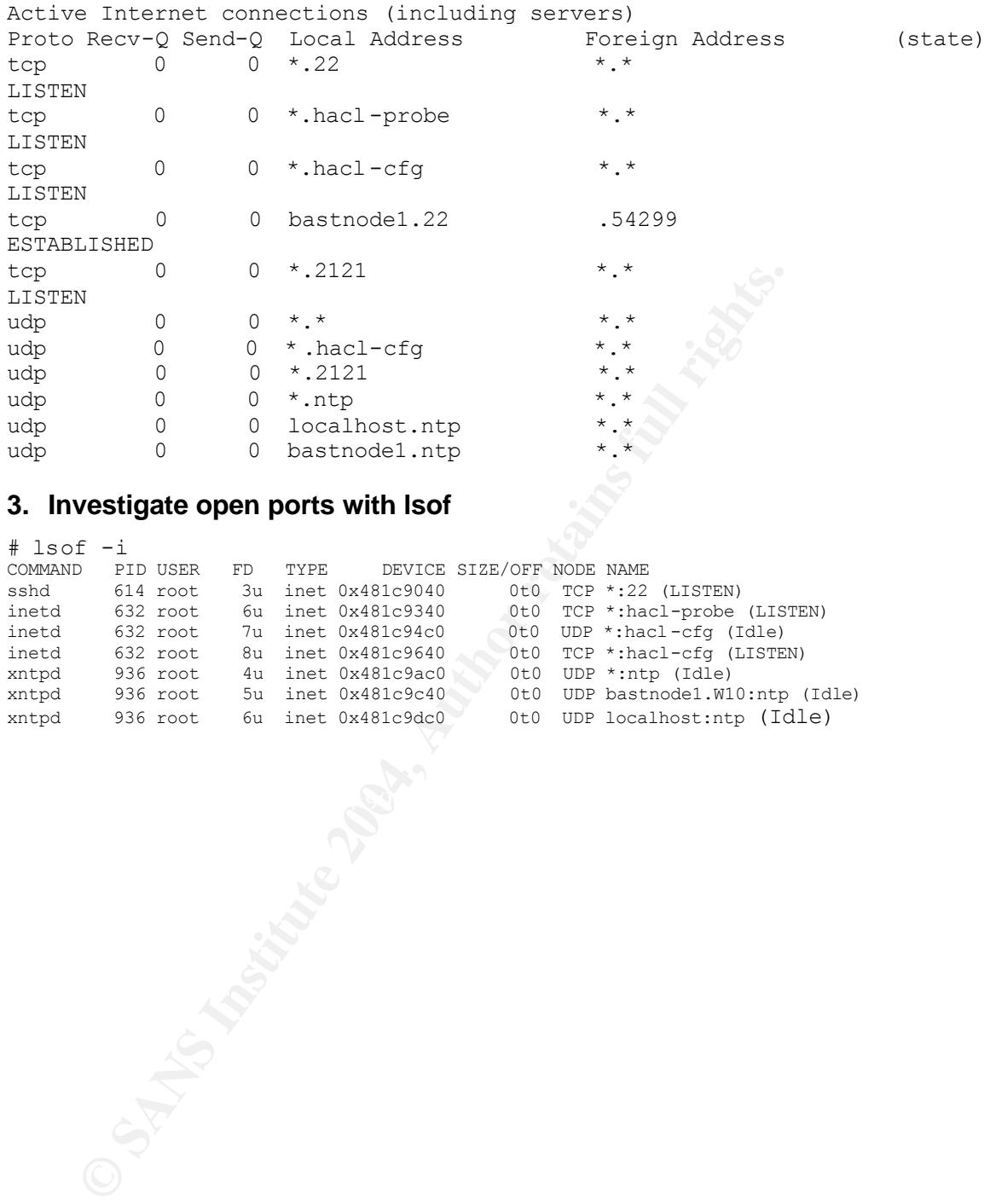

#### **3. Investigate open ports with lsof**

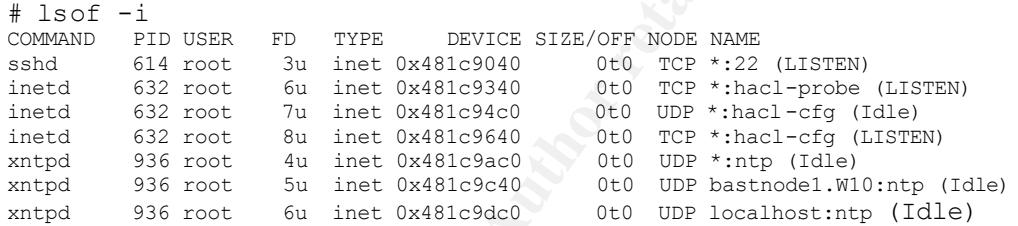

#### **Cluster Implementation**

The cluster portion of this paper will focus on using HP IPFilter to allow the communication between the two nodes in the cluster.

In order to build the cluster, the second node must be locked down per the above procedures.

The quickest way to complete the task is via ignite-ux. ignite-ux is not in scope but the install of the second node can be accomplished sever ways.

- 1. /opt/ignite/data/scripts/make\_sys\_image
- 2. /opt/ignite/bin/make\_net\_recovery
- 3. /opt/ignite/bin/make\_tape\_recovery

When installing the recovery image, be sure to interrupt the process, perform and advanced installation, and change the networking parameters.

After the second node is up, the following will need to be accomplished:

- 1. Verify /etc/services
- 2. Verify /etc/inetd.conf
- 3. Build the ipf.conf file
- 4. Setup the cluster files
- 5. Create the cluster
- 6. Test the failover of the package
- 7. Review the Service ports

#### **1. Verify /etc/services**

The following entries should be listed in /etc/services. Since MC/Service Guard was installed, they should already be there.

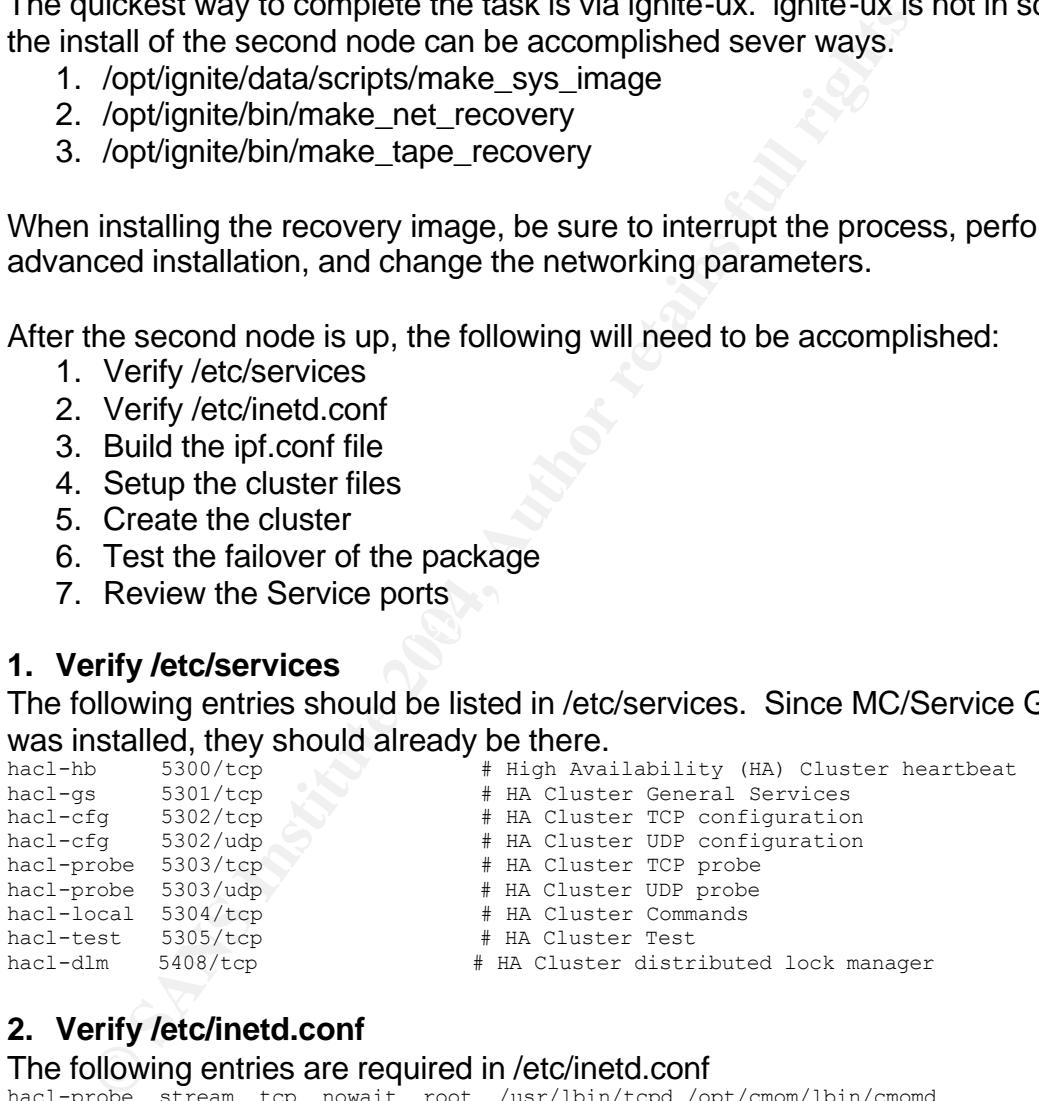

#### **2. Verify /etc/inetd.conf**

The following entries are required in /etc/inetd.conf

hacl-probe stream tcp nowait root /usr/lbin/tcpd /opt/cmom/lbin/cmomd /opt/cmom/lbin/cmomd -f /var/opt/cmom/cmomd.log -r /var/opt/cmom hacl-cfg dgram udp wait root /usr/lbin/tcpd /usr/lbin/cmclconfd cmclconfd -p hacl-cfg stream tcp nowait root /usr/lbin/tcpd /usr/lbin/cmclconfd cmclconfd -c

#### **3. HP IPFilter ipf.conf file**

Since we are using ipf to filter cluster packets between nodes, we will build the file with options to function as a firewall as well. This is just an added level of security. Note that each node in the cluster will have a different ipf.conf. The rules that are

specific to node 172.16.2.71 will be configured as 172.16.2.73 in the ipf.conf on the second node.

#### /etc/opt/ipf/ipf.conf

```
Example 212.16.2.73<br>
Example 2016 Constant Solution in the strain of the strain of the strain of the strain of the strain of the strain of the strain of the strain of the strain of the strain of the strain of the strai
pass in quick on lan0 from 172.16.2.71/32 to 172.16.2.73/32<br>pass in quick on lan2 from 172.16.2.71/32 to 172.16.2.73/32
    # cat ipf.conf
    #
    # Thu Sep 24 2002
    #
    # IPFilter configuration file for bastnode1 172.16.2.71
                                         package 172.16.2.72
                                         bastnode2 172.16.2.73
    #
    # Notes:
    #
    # Remember that IPF reads the rules from top down
    # but uses the LAST matching rule.
    #
    ############################################################
    #
    # Allow communication over localhost
    #
   pass in quick on lo0 all
   pass out quick on lo0 all
    #
    # Allow Cluster to comminicate via both lan devices
    #
   pass out log level auth.alert quick on lan0 proto udp from 172.16.2.71/32 to 
   255.255.255.255/32 port = 5302 keep state
   pass out log level auth.alert quick on lan2 proto udp from 172.16.2.71/32 to 
   255.255.255.255/32 port = 5302 keep state
   pass out quick on lan0 from 172.16.2.73/32 to 172.16.2.71/32
   pass out quick on lan2 from 172.16.2.73/32 to 172.16.2.71/32
   pass in quick on lan2 from 172.16.2.71/32 to 172.16.2.73/32
    #
    # Pass Cluster Heartbeat (crossover cable connection)
    #
   pass in quick on lan1 from 10.1.2.1 to 10.1.2.2
   pass out quick on lan1 from 10.1.2.2 to 10.1.2.1
    #
    # Anti-Spoofing Rules you should never see traffic from these networks
    #
    block in log level auth.alert quick on lan0 from 192.168.0.0/16 to any
   block in log level auth.alert quick on lan0 from 172.16.0.0/12 to any
   block in log level auth.alert quick on lan0 from 10.0.0.0/8 to any
   block in log level auth.alert quick on lan0 from 127.0.0.0/8 to any
    # block in log level auth.alert quick on lan0 from 169.254.0.0/16 to any
   block in quick on lan0 from 169.254.0.0/16 to any
   block in log level auth.alert quick on lan0 from 192.0.2.0/24 to any
   block in log level auth.alert quick on lan0 from 204.152.64.0/23 to any
   block in log level auth.alert quick on lan0 from 224.0.0.0/3 to any
   block in log level auth.alert quick on lan0 from any to 172.16.2.128/32
   block in log level auth.alert quick on lan0 from any to 172.16.2.255/32
    #
   # Allows ICMP (ping) to and from this system
    #
   pass in quick on lan0 proto icmp from 172.16.2.64/32 to 172.16.2.73/25 icmp-type 0 keep 
   state
```
et log level auth.info quick on lan0 proto udp from 172.16.2.73/32 tate<br> **Example 2016** from this host<br>
system of proto udp from 172.16.2.73/32 to 172.16.2.64/32 por<br>
alock NetBIOS Traffic from local net but DO NOT LOC!<br>
i block out log level auth.alert quick all pass in quick on lan0 proto icmp from 172.16.2.64/32 to 172.16.2.73/25 icmp-type 8 keep state pass out quick on lan0 proto icmp from 172.16.2.73/25 to any icmp-type 0 keep state pass out quick on lan0 proto icmp from 172.16.2.73/25 to any icmp-type 8 keep state # # Allow SSH from the internal network to this system # pass in quick on lan0 proto tcp from 172.16.2.64/32 to 172.16.2.73/32 port = 22 flags S keep state # # Allow NTP from this host # pass out log level auth.info quick on lan0 proto udp from 172.16.2.73/32 to any port = 123 keep state # # Allow SYSLOG from this host # pass out quick on lan0 proto udp from 172.16.2.73/32 to 172.16.2.64/32 port = 514 keep state # # Block NetBIOS Traffic from local net but DO NOT LOG! # block in quick proto udp from 172.16.2.135/32 to 172.16.2.255/32 port = 138 block in quick proto udp from 172.16.2.153/32 to 172.16.2.255/32 port = 138 # # Block BOOTP(S)(port 67,68) Traffic from 0.0.0.0 to 255.255.255.255 # block in quick proto udp from 0.0.0.0 to 255.255.255.255 port = 67 # # This is the catch all rule that BLOCK EVERYTHING! # block in log level auth.alert quick all

#### Start HP IPFilter

# /sbin/init.d/ipfboot stop kmadmin: Module 2 unloaded # /sbin/init.d/ipfboot start

#### **4. Build the cluster files**

The cluster configuration file /etc/cmcluster/cmclconf.ascii is created as follows: # cat cmclconf.ascii # \*\*\*\*\*\*\*\*\*\*\*\*\*\*\*\*\*\*\*\*\*\*\*\*\*\*\*\*\*\*\*\*\*\*\*\*\*\*\*\*\*\*\*\*\*\*\*\*\*\*\*\*\*\*\*\*\*\*\*\*\*\*\*\*\*\*\*\*\*\* # \*\*\*\*\*\*\*\*\* HIGH AVAILABILITY CLUSTER CONFIGURATION FILE \*\*\*\*\*\*\*\*\*\*\*\*\*\*\* # \*\*\*\*\* For complete details about cluster parameters and how to \*\*\*\* # \*\*\*\*\* set them, consult the cmquerycl(1m) manpage or your manual. \*\*\*\* # \*\*\*\*\*\*\*\*\*\*\*\*\*\*\*\*\*\*\*\*\*\*\*\*\*\*\*\*\*\*\*\*\*\*\*\*\*\*\*\*\*\*\*\*\*\*\*\*\*\*\*\*\*\*\*\*\*\*\*\*\*\*\*\*\*\*\*\*\*\* # Enter a name for this cluster. This name will be used to identify the # cluster when viewing or manipulating it. CLUSTER\_NAME mcpincl

# Cluster Lock Device Parameters. This is the volume group that

eat node definitions as necessary for additional nodes<br>
NAME<br>
NAME<br>
NAME<br>
NAME<br>
NAME<br>
NAME<br>
NAME<br>
NAME<br>
NAME<br>
NAME<br>
NAME<br>
NAME<br>
NAME<br>
NAME<br>
NAME<br>
NAME<br>
NAME<br>
NAME<br>
NAME<br>
NAME<br>
NAME<br>
NAME<br>
NAME<br>
NAME<br>
NAME<br>
NAME<br>
NAME<br>
NAME # For example:  $\frac{1}{2}$ # holds the cluster lock which is used to break a cluster formation # tie. This volume group should not be used by any other cluster # as cluster lock device. #FIRST\_CLUSTER\_LOCK\_VG FIRST\_CLUSTER\_LOCK\_VG /dev/vgpkg SECOND\_CLUSTER\_LOCK\_VG /dev/vgapp # Definition of nodes in the cluster. # Repeat node definitions as necessary for additional nodes. NODE NAME bastnode1 NETWORK INTERFACE lan0 HEARTBEAT IP 172.16.2.146 NETWORK INTERFACE lan1 HEARTBEAT IP 10.1.2.1 NETWORK INTERFACE lan2 FIRST CLUSTER LOCK PV /dev/dsk/c5t0d0 SECOND \_CLUSTER\_LOCK\_PV /dev/dsk/c6t2d0 NODE NAME bastnode2 NETWORK INTERFACE lan0 HEARTBEAT IP 172.16.2.148 NETWORK INTERFACE lan1 HEARTBEAT IP 10.1.2.2 NETWORK INTERFACE lan2 FIRST\_CLUSTER\_LOCK\_PV /dev/dsk/c5t0d0 SECOND CLUSTER LOCK PV /dev/dsk/c6t2d0 # List of serial device file names # SERIAL\_DEVICE\_FILE /dev/tty0p0 # Cluster Timing Parmeters (microseconds). HEARTBEAT\_INTERVAL 8000000<br>NODE TIMEOUT 20000000 NODE\_TIMEOUT # Configuration/Reconfiguration Timing Parameters (microseconds). AUTO START TIMEOUT 6000000000 NETWORK\_POLLING\_INTERVAL 2000000 # Package Configuration Parameters. # Enter the maximum number of packages which will be configured in the cluster. # You can not add packages beyond this limit. # This parameter is required. MAX CONFIGURED PACKAGES 5

# List of cluster aware Volume Groups. These volume groups will # be used by package applications via the vgchange -a e command. # For example: # VOLUME\_GROUP /dev/vgdatabase.<br># VOLUME\_GROUP /dev/vq02. # VOLUME<sup>-</sup>GROUP VOLUME\_GROUP /dev/vgpkg VOLUME\_GROUP /dev/vgapp

The contents of /etc/cmcluster/cmclnodelist, this avoids the .rhosts dependency. bastnode1 root bastnode2 root

The package conf file and control scripts are very text book and will not be detailed.

#### **5. Build the Cluster**

Check and create and start the cluster.

```
cmcheckconf -v -C /etc/cmcluster/cmclconf.ascii
-P /etc/cmcluster/packages/package.conf
```

```
cmapplyconf -v -C /etc/cmcluster/cmclconf.ascii \
-P /etc/cmcluster/packages/package.conf
```
cmruncl

If the cluster fails to form due to connectivity, check the ipf.conf file and inetd.conf file.

#### $K_{\rm eff} = 19.7 \pm 0.02$ F94 9980  $\pm 0.02$ F94 998D F94 998D F04  $\pm 0.02$ **6. Test the failover**

Perform all failover tests:

- starting the package on each node
- network interface failure, pull each network cable
- power failure (have a backup)

#### **7. Review the Network Service Ports**

Double check only the daemon and ports that were configured on the ones executing and listening.

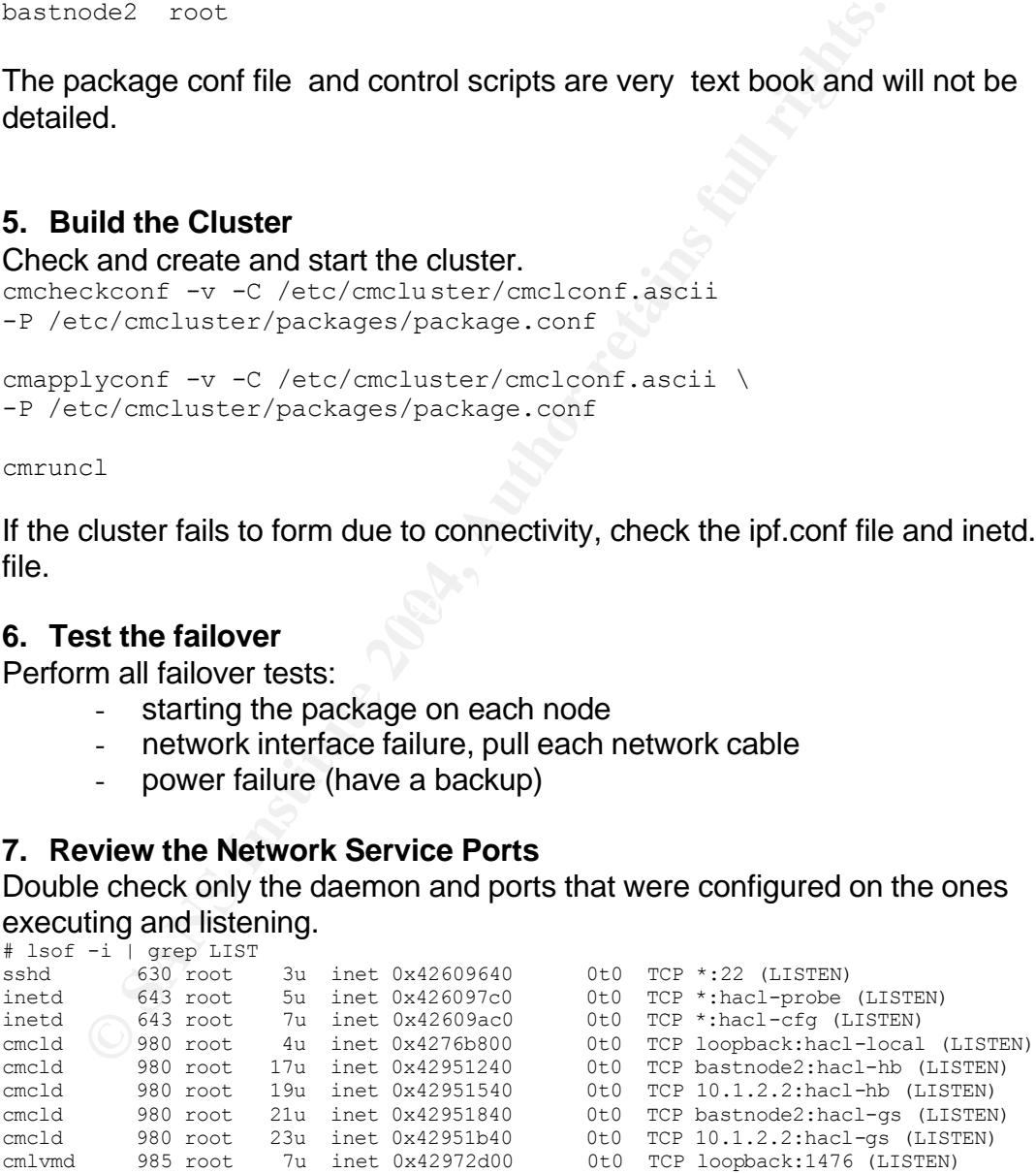

#### **Maintenance**

To insure the system continue to function well we will perform setup the following actions.

- 1. Configure and execute tripwire. A database will be created before the system is placed into production.
- 2. Perform a final backup of the system using Ignite/UX
- 3. Configure logrotate to rotate out the system logs. Another server will use Secure Shell Copy to pull the logs back to a central repository. Since the site has custom system monitors for processes, file systems, etc. that log to syslog, the servers will be monitored as well.
- 4. System and application patching. The security\_patch\_check tool will continue to be used as presented earlier. Email alerts have been setup with Hewlett Packard, SANS, and CERT to receive notice of any security alert as they are available.

#### **1. Tripwire**

Tripwire was installed during the initial system installation. The tripwire config file must be created and the tripwire setup to execute from cron.

The initial template used was obtained from http://www.deerrun.com/~hal/tw.config and then customized for local site.

#### Customized tw.config file

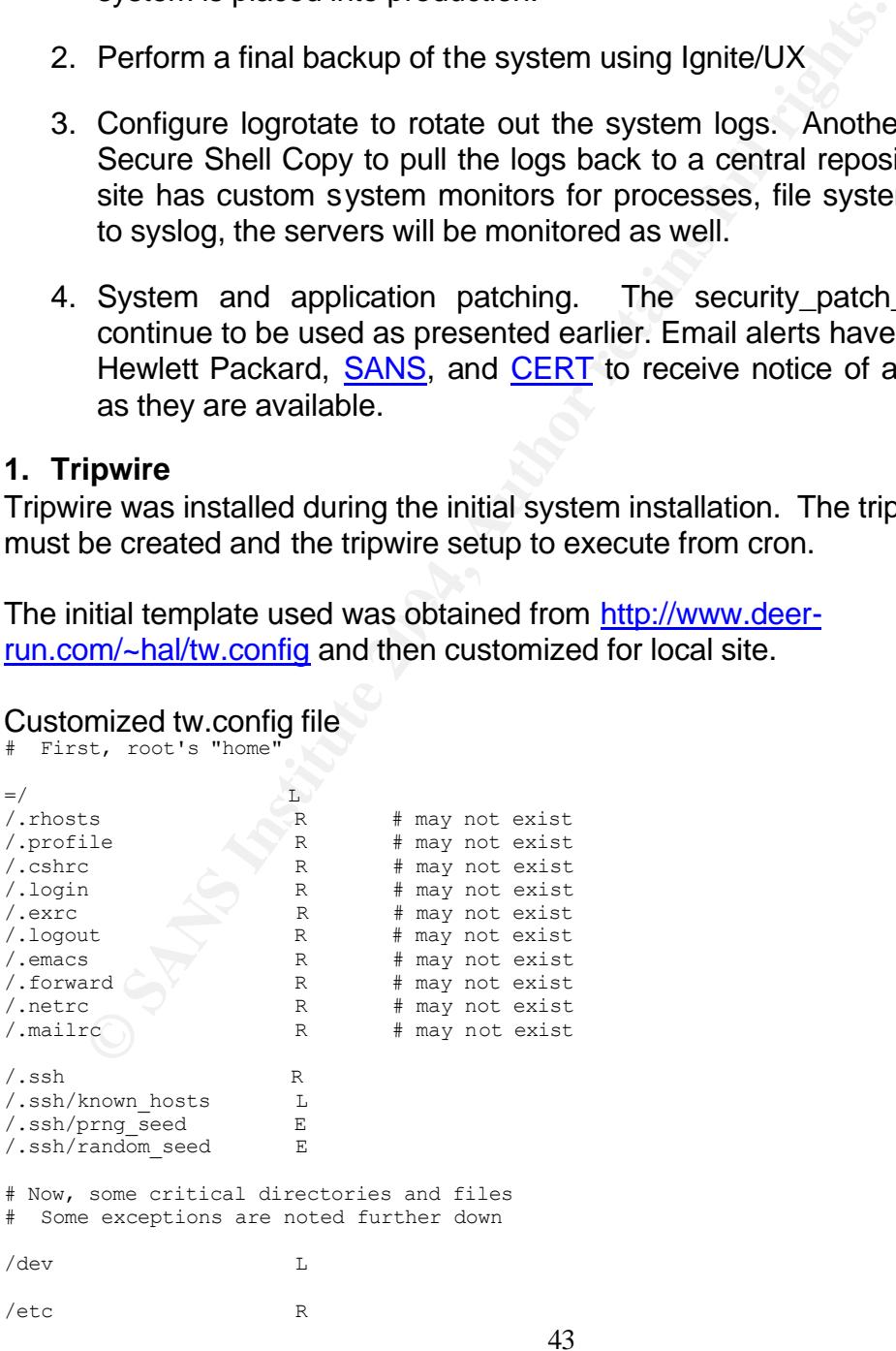

May king<br>
May along a L<br>
May along a L<br>
may along a L<br>
next is a low of the point of the set of the set of the set of the set of the set of the set of the set of the<br>
matrices for vorp if you need its minimize for vorp if  $k_{\text{max}}/h$  finds the  $R$ /etc/dumpdates L /etc/motd L /etc/passwd L %/etc/rmtab L<br>/etc/syslog.pid F /etc/syslog.pid E<br>/etc/utmp I.  $/etc/utmp$ /etc/utmpx L  $=$ /tcb L  $=/\text{var}/\text{adm}$  L<br> $=/\text{var}/\text{adm}$  I. =/var/adm<br>/var/adm/ntp.drift<br>/var/adm/wtmp<br>L  $/var/adm/ntp.drift$ /var/adm/wtmp L /var/adm/wtmpx L /var/adm/sulog L =/var/adm/sa L =/var/spool L # put entries in for /var/yp if you need it # put entries for uucp if you need them # put entries for /var/adm if you need it  $=$  /  $\tt{tmp}$   $\hfill$  L  $=/\text{var}/\text{tmp}$  L<br> $=/\text{usr}$  R  $=$ /usr /stand R<br>/opt R-2 /opt<br>/sbin  $R - 2$ <br> $R - 2$ /usr/sbin R-2 /usr/bin R-2  $\sqrt{\text{usr/dt}/\text{bin}}$  R-2<br> $\sqrt{\text{usr}/\text{local}/\text{bin}}$  R-2 /usr/local/bin R-2  $\sqrt{usr/1ib}$  $\sqrt{usr/ccs}$  R-2 # Sensitive programs /usr/bin/sh R /usr/bin/csh R /usr/bin/ksh R /usr/bin/crontab R<br>/usr/bin/diff R  $/usr/bin/diff$ /usr/bin/df R %/war/bin/du R<br>/usr/bin/find R<br>/usr/bin/finger R<br>/usr/bin/kill R  $/$ usr $/b$ in $/$ find  $/usr/bin/finger$  $\sqrt{usr/bin/kill}$ /usr/bin/login<br>/usr/bin/ls<br>R  $/usr/bin/ls$ /usr/bin/netstat R /usr/bin/passwd R /usr/bin/ps R /usr/bin/su R /usr/bin/sum R %/usr/bin/w R<br>/usr/bin/who R<br>/usr/sbin/cron R<br>/usr/sbin/ifconfig R  $/usr/bin/who$  $/usr/sbin/cron$ /usr/sbin/ifconfig R /usr/sbin/inetd R<br>/usr/sbin/in.ftpd R<br>/usr/sbin/in.telnetd R /usr/sbin/in.ftpd R /usr/sbin/in.telnetd R<br>/usr/sbin/in.rshd R /usr/sbin/in.rshd R /usr/sbin/in.rlogind R /usr/sbin/syslogd R /usr/lib/sendmail R /opt/ssh/sbin/sshd R

#### Initialize the database

```
/opt/tw/tripwire -initialize -c /opt/tw/tw.config -d 
/opt/tw/databases/tw.db_bastnode1
```
#### Schedule the report to run from cron and log output to /var/adm/tripwire

```
# execute tripwire
18 20 * * * /opt/tw/tripwire -c /opt/tw/tw.config -d 
/opt/tw/databases/tw.db_bastnode1 >/var/adm/tripwire/tripwire.`date +%j` 
2>&1
```
#### **2. Logrotate**

Logrotate was also part of the initial installation. The logrotate.config remains to be configured and the application scheduled in cron. The rotated logs will be collected by a process on another host.

Create /etc/opt/logrotate/logrotate.config

```
Synoniate<br>
Example 2014 and the application scheduled in cron. The rotated led by a process on another host.<br>
Example 2016 and the application scheduled in cron. The rotated led by a process on another host.<br>
Exampl
\mathcal{L} = \mathcal{L} \mathcal{L}compress
    /var/adm/syslog/mail.log {
          rotate 1
          daily
          delaycompress
          olddir /var/adm/logrotate/mail
          create 444 root root
          postrotate
                      /sbin/init.d/sendmail stop
                      /sbin/init.d/sendmail start
          endscript
    }
    /var/adm/cron/log {
          rotate 1
          daily
          delaycompress
          olddir /var/adm/logrotate/cronlog
          create 444 root root
          postrotate
                     /sbin/init.d/cron stop
                       /sbin/init.d/cron start
          endscript
    }
    /var/adm/syslog/syslog.log {
         rotate 1
          daily
          olddir /var/adm/logrotate/syslog
          delaycompress
          postrotate
                      cat /var/run/syslog.pid | xargs -i /usr/bin/kill -HUP {}
          endscript
    }
    Create necessary directories
```
# mkdir /var/adm/logrotate

# chmod 700 /var/adm/logrotate

#### Schedule to execute in cron

# execute logrotate

```
35 20 * * * /opt/logrotate/bin/logrotate -v 
/etc/opt/logrotate/logrotate.config >> /var/adm/logrotate/logrotate.`date 
+%j` 2>&1
```
#### **Appendix A: References**

- 1. Wong, Chris. hp-ux 11i security. Upper Saddle River: Prentice Hall PTR, 2002
- 2. Skagen, Martin & Jones, Walt.. "How-to secure HPUX 11i for use in a DMZ environment version 1.6". Hewlett Packard Enterprise Support Services Organization. October 8, 2002
- 3. Steves, Kevin. "Building a Bastion Host Using HP-UX 11". August 2002. http://www.hp.com/products1/unix/operating/infolibrary/whitepapers/building\_a bastion\_host.pdf
- 4. Conoboy, Brenden & Fichtner, Erik. "IP Filter Based Firewalls HOWTO" December 11, 2002. http://www.obfuscation.org/ipf/ipf-howto.txt
- 5. Garfinkel, Simson & Spafford, Gene. Practical Unix & Internet Security. Cambridge: O'Reilly and Associates, Inc, 1996.
- 6. Hewlett-Packard Company. HP-UX Reference (Volume 8 of 9). Hewlett-Packard Company, L.P. 2003
- 7. Hewlett-Packard Company. Installing and Administering HP-UX IPFilter. Hewlett-Packard Company, L.P. 2003
- of Fromott Facilita Software Bopot: Society Fatori Shock .<br>http://www.software.hp.com/portal/swdepot/displayProductInfo.do?productNum 8. Hewlett-Packard Software Depot. "Security Patch Check". ber=B6834AA
- eves, Kevin. "Building a Bastion Host Using HP-UX 11". Aug<u>p://www.hp.com/products1/unix/operating/infolibrary/whitepation .host.pdf</u><br>
<u>pro//www.hp.com/products1/unix/operating/infolibrary/whitepation .host.pdf</u><br>
proboy, B 9. Hewlett-Packard Software Depot. "HP-UX Secure Shell". http://www.software.hp.com/portal/swdepot/displayProductInfo.do?productNum ber=T1471AA
	- 10.Hewlett-Packard Software Depot. "HP-UX IPFilter". http://www.software.hp.com/portal/swdepot/displayProductInfo.do?productNum ber=B9901AA
	- 11.Hewlett-Packard Software Depot. "HP-UX TCP Wrappers". http://www.software.hp.com/portal/swdepot/displayProductInfo.do?productNum ber=TCPWRAP
	- 12.The HP-UX Porting and Archive Center. "lsof-4.69". November 21, 2003. http://hpux.connect.org.uk/hppd/hpux/Sysadmin/lsof-4.69/
	- 13.The HP-UX Porting and Archive Center. "logrotate-2.5". March 8, 2000. http://hpux.connect.org.uk/hppd/hpux/Sysadmin/logrotate-2.5/
- 14.the Center for Internet Security. "CIS Level-1 Benchmark and Scoring Tool for HP-UX" October 2003. http://www.cisecurity.org/bench\_hpux.html
- 15.SOURCEFORGE.net. "Tripwire". February 28, 2000. http://sourceforge.net/projects/tripwire/
- 16.Pomeranz, Hal. "SANS Institute Track 6 Securing Unix". 2003.
- 17. Deer Run Associates. "tripwire.config". http://www.deer-run.com/~hal/tw.config

**O** SAMS INSTITUTE 2006 PASSAGE 2006 FULL RIGHTS.

# **Upcoming Training**

# **Click Here to**<br>{ Get CERTIFIED!}

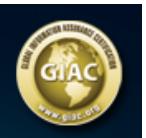

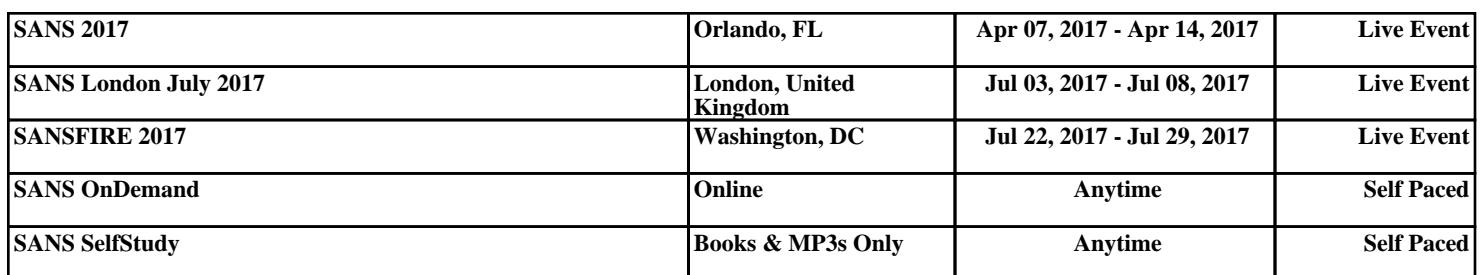